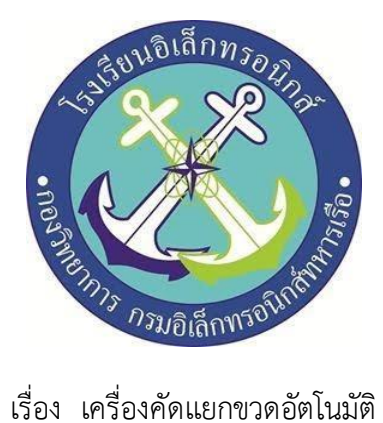

(Automatic bottle separator machine)

### จัดทำโดย

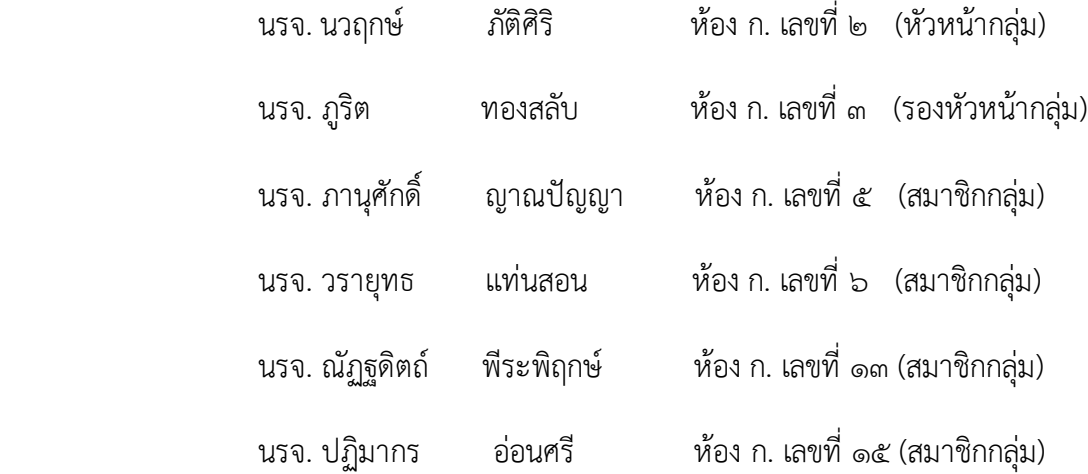

# โครงงานนี้เป็นส่วนหนึ่งของการศึกษาตามหลักสูตรนักเรียนจ่าทหารเรือ ชั้นปีที่ ๒ พรรค พิเศษ เหล่า ทหารช่างยุทธโยธา (อิเล็กทรอนิกส์) ปีการศึกษา ๒๕๖๓ โรงเรียนอิเล็กทรอนิกส์ กองวิทยาการ กรมอิเล็กทรอนิกส์

# **หัวข้อโครงงาน** เครื่องคัดแยกขวดอัตโนมัติ

(Automatic bottle separator machine)

# **ผู้จัดทำ**

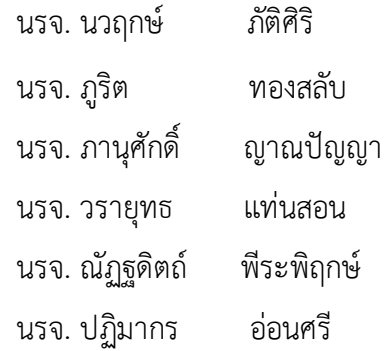

# **ครูที่ปรึกษา**

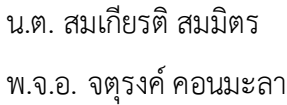

## **ปีการศึกษา ๒๕๖๓**

### **บทคัดย่อ**

โครงงานนี้มีวัตถุประสงค์เพื่อ (๑)เพื่อศึกษาออกแบบและสร้างต้นแบบเครื่องคัดแยกขวดอัตโนมัติ (๒) เพื่อปลูกจิตสำนึกและให้ความรู้กับเยาวชนในเรื่องการคัดแยกขวดก่อนทิ้ง (๓)เพื่อนำความรู้ที่ได้เรียนมาไปสร้างสิ่ง ที่ดีและเป็นประโยชน์ต่อสังคม(๔)เป็นแนวทางให้ผู้อื่นสามารถศึกษาและนำไปพัฒนาให้ดียิ่งขึ้นต่อไป

โครงงานนี้ดำเนินการโดยสร้างเครื่องคัดแยกขวดอัตโนมัติถูกออกแบบมาเพื่อใช้งานในการคัดแยก ขวด พลาสติก ขวดแก้ว และกระป๋อง สามารถช่วยอำนวยความสะดวกในการคัดแยกขยะประเภทขวดน้ำเพื่อนำไป รีไซเคิล ตัวเครื่องจะคัดแยกประเภท ระหว่าง ขวดพลาสติก กับ ขวดแก้ว โดยใช้ Load cell และ ตรวจสอบค่า ของน้ำหนักเพื่อแยก ความแตกต่าง ระหว่างขวดพลาสติกกับขวดแก้ว เเละ Photo electric sensor ใช้ในการ ตรวจจับวัตถุและแยกกระป๋องน้ำอัดลมที่เป็นโลหะ โดยใช้ Proximity sensor ตรวจจับโลหะ มีจอ LCD แสดงผล จำนวนขวดที่คัดแยกเเต่ละประเภท เครื่องสามารถคัดแยกขวดได้ขนาดไม่เกิน 1.5 ลิตร ตัวเครื่องสามารถทำงานได้ ตามขอบเขตที่ได้วางเอาไว้โดยตัวเครื่องสามารถแยกประเภทขวดพลาสติก ขวดแก้ว กระป๋อง โดยใช้สัญญาณจาก Sensor ค่าน้ำหนักจาก Load cell ในการตรวจเช็คและประมวลผล จากการทดลองการทำงานของเครื่องคัดแยก ขวดอัตโนมัติ

คณะผู้จัดทำ

### **กิตติกรรมประกาศ**

การจัดทำโครงงานเครื่องคัดแยกขวดอัตโนมัติฉบับนี้สำเร็จเรียบร้อยได้อย่างสมบูรณ์เนื่องจากความกรุณา ของอาจารย์ที่ปรึกษาโรงงาน น.ต สมเกียรติ สมมิตร พ.จ.อ. จตุรงค์ คอนมะลา ที่ได้ชี้แนะข้อบกพร่อง ให้การ ช่วยเหลือเกี่ยวกับการดำเนินโครงงานด้วยความเอาใจใส่ติดตามงาน ตลอดจนสนับสนุนคณะผู้จัดทำให้มี ความสามารถในการทำงานครั้งนี้จนเสร็จเรียบร้อยไปได้ด้วยดี

ขอขอบพระคุณคณาจารย์และคุณครูแผนกบริการโรงเรียนอิเล็กทรอนิกส์ที่ให้การสนับสนุนในการให้ คำแนะนำและความรู้ที่เกี่ยวกับโครงงานนี้ตลอดจนให้การสนับสนุนเครื่องมือในการทำโครงงานจนลุล่วงไปได้ ด้วยดี

คณะผู้จัดทำขอขอบคุณทุกท่านที่ได้กล่าวไปแล้ว ณ ที่นี้ สำหรับคุณค่าและประโยชน์ของโครงงานนี้ ขอ อุทิศให้แก่อาจารย์ทุกท่านที่ได้ประสาทวิชาความรู้แก่คณะผู้จัดทำ

คณะผู้จัดทำ

**สารบัญ**

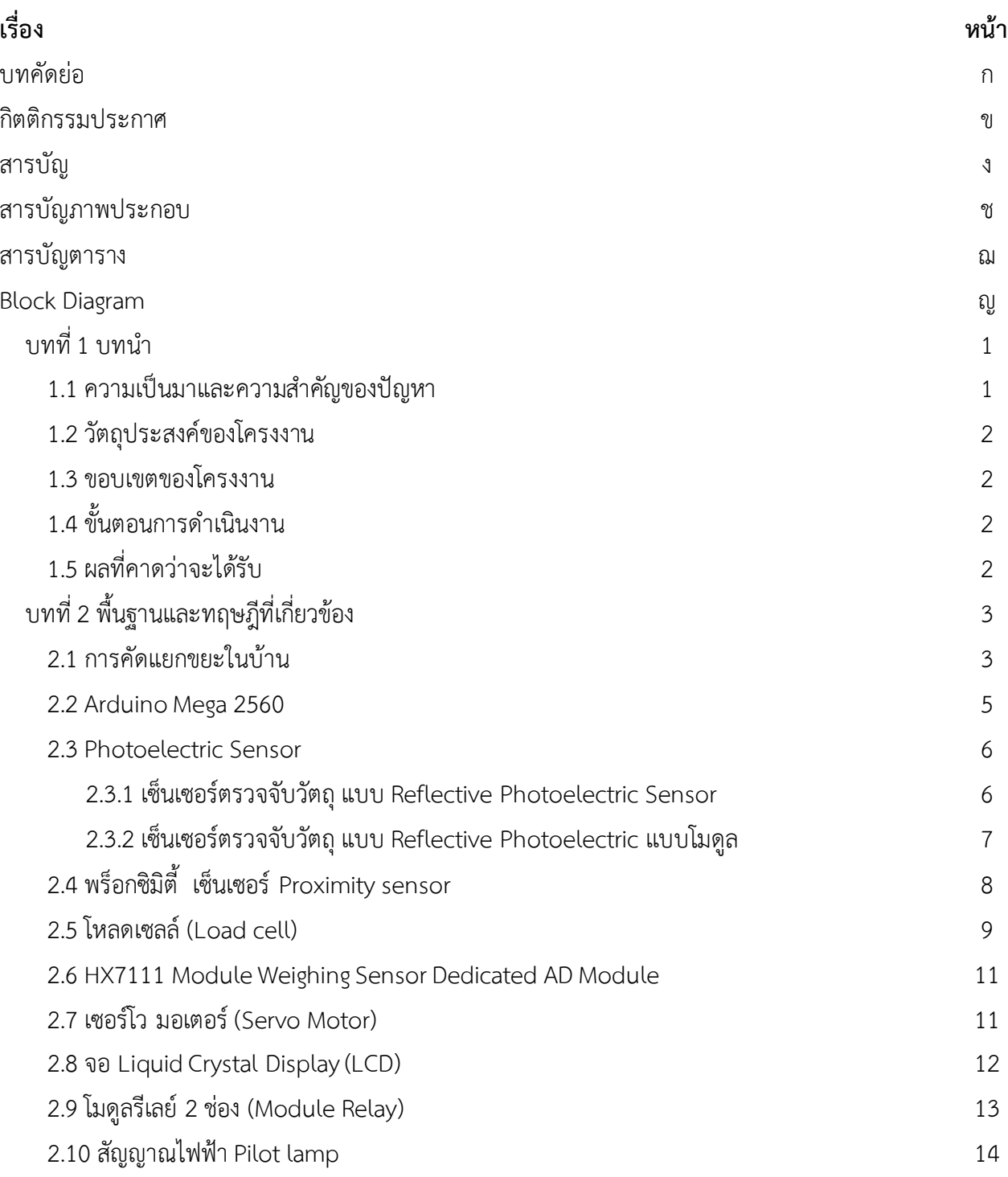

**ง**

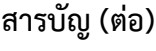

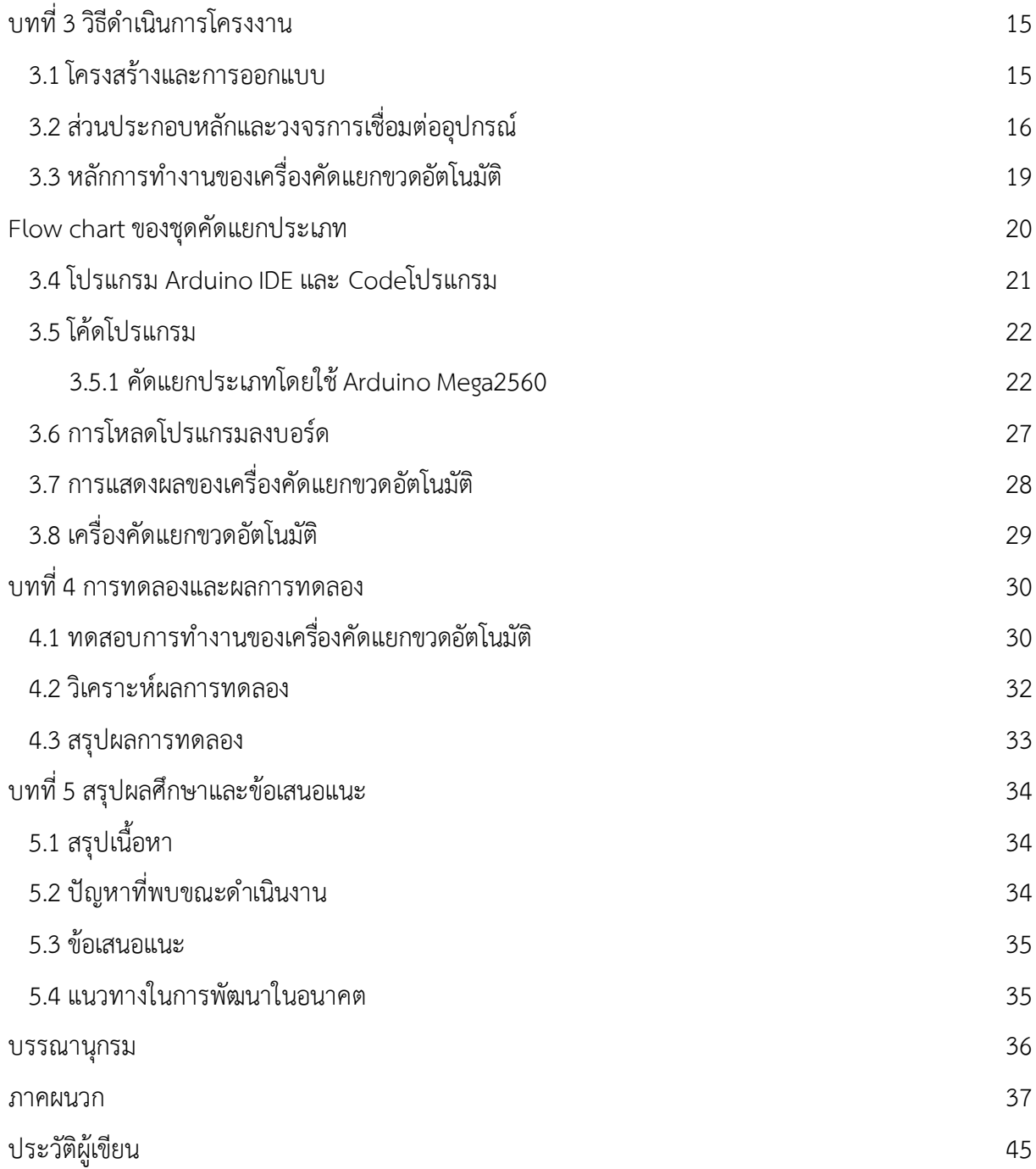

# **สารบัญภาพประกอบ**

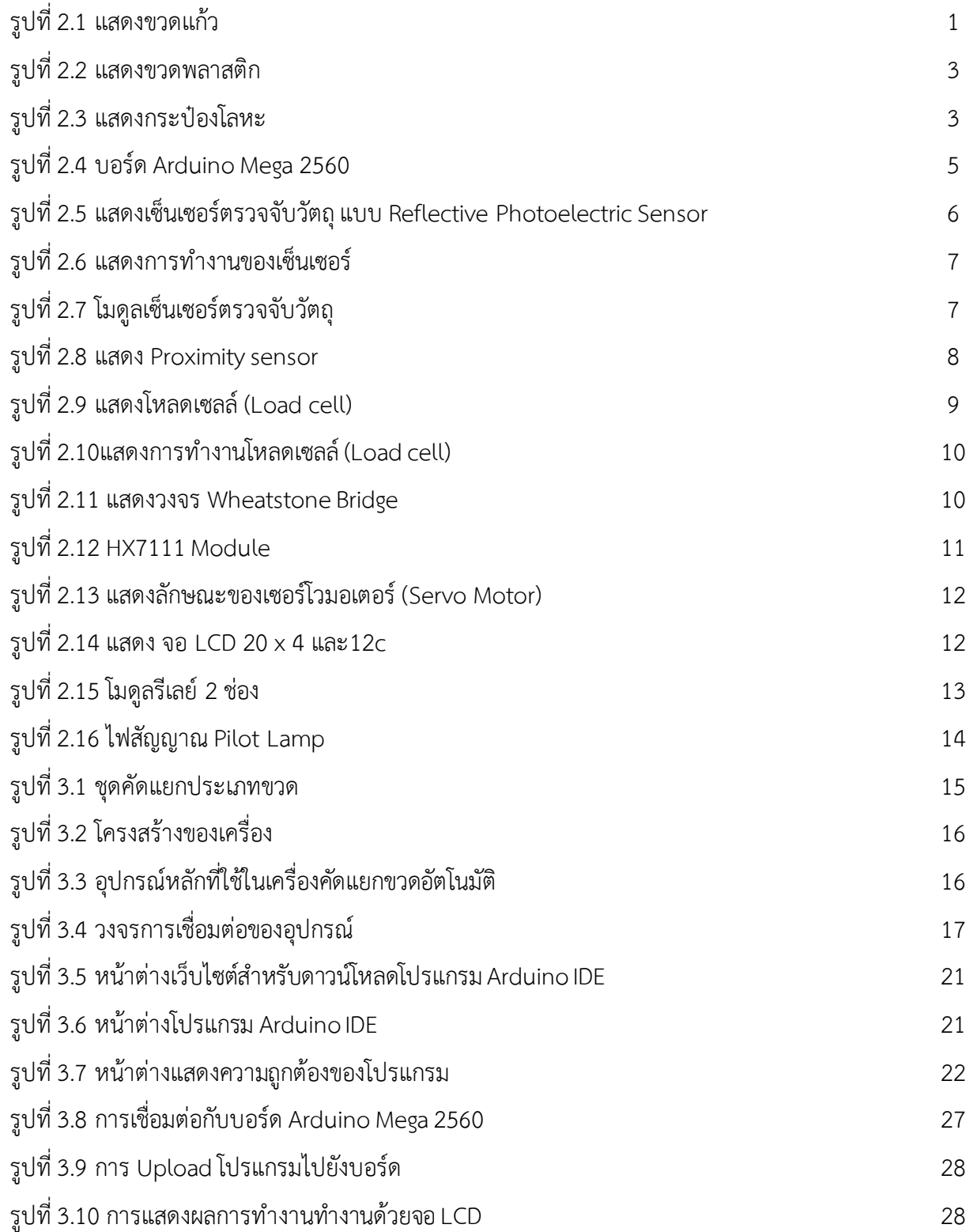

**ช**

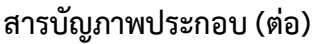

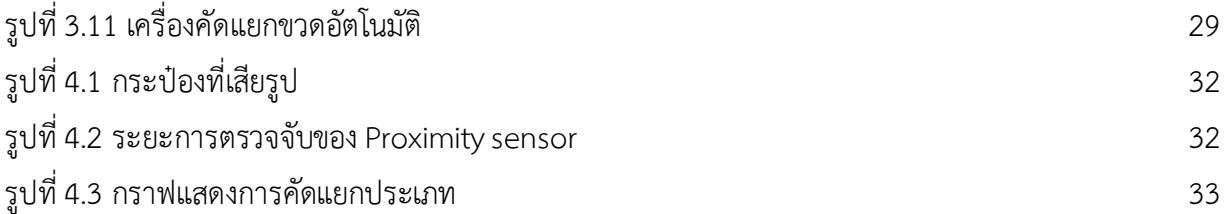

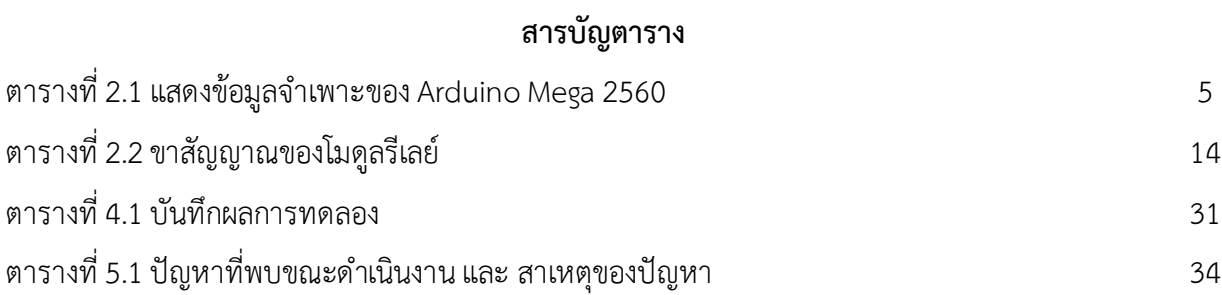

**ฌ**

## **บทที่ 1 บทนำ**

### **1.1 ความเป็นมาและความสำคัญของปัญหา**

ปัจจุบันเทคโนโลยีนั้นได้พัฒนาอย่างต่อเนื่อง แต่ขยะนั้นยังเป็นปัญหาระดับต้นๆเพราะขยะนั้นเกิดขึ้นทุกๆ วัน ขยะแบ่งได้หลายประเภท โดยขยะแต่ละประเภทนั้นก็จะแตกต่างกันออกไป โดยจะแบ่งเป็น 4 ประเภทคือ ขยะย่อยสลายได้หรือขยะอินทรีย์ ขยะรีไซเคิล ขยะอันตราย และขยะทั่วไป ซึ่งขยะบางประเภทนั้นสามารถที่จะ นำมารีไซเคิลได้ โดยขยะประเภทนี้สามารถนำกลับมาใช้ประโยชน์ใหม่ได้ แต่ว่าขยะรีไซเคิลนั้นก็มีอีกหลาย ประเภทเช่นกัน เช่น ขวดพลาสติก ขวดแก้ว และกระป๋องโลหะ ซึ่งกระบวนการรีไซเคิลใหม่นั้นจะทำให้การย่อย สลายประเภทนั้นๆให้อยู่ในสภาพที่แปรรูปเป็นรูปแบบต่างๆได้ง่าย ซึ่งจะทำได้ก็ต่อเมื่อแต่ละประเภทนั้นไม่คละ รวมกัน จะต้องอยู่ในหมวดหมู่ของประเภทนั้นๆ ปัจจุบันก็เลยมีปัญหาเรื่องการคัดแยกประเภท โดยการคัดแยกใน ปัจจุบันส่วนมากจะมีแค่ถังขยะตามจำนวนที่แยกซึ่งยังไม่ตอบโจทย์มากนักเพราะว่าเกิดการคละกันของขยะรี ไซเคิลแต่ละประเภทอยู่ ซึ่งอาจจะเกิดจากบุคคลที่ทิ้งขยะนั้นอาจจะรีบร้อนหรือสับสนกับสัญลักษณ์ที่บ่งบอกถึง ขยะประเภทนั้นๆ ก็ทำให้เกิดความคละกันของขยะรีไซเคิลได้ ปัจจุบันเทคโนโลยีนั้นได้พัฒนาอย่างต่อเนื่องและ รวดเร็ว การที่จะมีผู้คิดค้นหรือพัฒนาต้นแบบ วิธีการคัดแยกขยะรีไซเคิลนั้นเป็นเรื่องสำคัญ ซึ่งเทคโนโลยีได้ ตอบสนองกับปัญหาในแทบทุกด้านเเล้ว

ผู้จัดทำจึงได้พัฒนาเครื่องคัดแยกขยะอัตโนมัติขึ้น ซึ่งจะช่วยให้ปัญหาในการคัดแยกประเภทของขวดต่างๆ นั้นลดลงเพื่ออำนวยความสะดวกในชีวิตประจำวัน และตอบสนองการคัดแยกขวดประเภทต่างๆเพื่อนำมารีไซเคิล ได้ โดยใช้ Sensor คัดแยกไม่ว่าจะเป็น การคัดแยกกระป๋องที่เป็นโลหะ Proximity sensor การคัดแยกขวดแก้ว และขวดพลาสติกคัดแยกโดยใช้ Load cell และ Sensor ตรวจจับวัตถุ ควบคุมการทำงานโดยบอร์ด Arduino

### **1.2วัตถุประสงค์ของโครงงาน**

- 1. เพื่อศึกษาออกแบบและสร้างต้นแบบเครื่องคัดแยกขวดอัตโนมัติ
- 2. เพื่อปลูกจิตสำนึกและให้ความรู้กับเยาวชนในเรื่องการคัดแยกขวดก่อนทิ้ง
- 3. เพื่อนำความรู้ที่เรียนมาไปสร้างสิ่งที่ดีและเป็นประโยชน์ต่อสังคม
- 4. เป็นแนวทางให้ผู้อื่นสามารถศึกษาและนำไปพัฒนาให้ดียิ่งขึ้นต่อไป

### **1.3 ขอบเขตของโครงงาน**

- 1. แยกประเภทขวดพลาสติก
- 2. แยกประเภทขวดแก้ว
- 3. แยกกระป๋องน้ำอัดลมที่เป็นโลหะ
- 4. มีจอ LCD แสดงผลจำนวนการคัดแยก
- 5. ขนาดของขวดที่สามารถแยกได้ไม่เกิน 1.5 ลิตร
- 6. ออกแบบให้สามารถนำถังขยะใส่เข้าไปในเครื่องได้สะดวก

### **1.4 ขั้นตอนการดำเนินงาน**

- 1. ค้นคว้าข้อมูลที่เกี่ยวข้องกับโครงงาน
- 2. ศึกษาข้อมูลเกี่ยวกับบอร์ด Arduino Mega 2560, Sensor Proximity, Modal load cell Servo Moter และข้อมูลการคัดแยกขยะประเภทขวดและกระป๋องเพื่อนำไปขายและรีไซเคิล
- 3. ศึกษาการเขียนโปรแกรมด้วย Arduino
- 4. ออกแบบเครื่องคัดแยกขวดอัตโนมัติ
- 5. จัดซื้ออุปกรณ์ที่เกี่ยวกับโครงงาน
- 6. เขียนโปรแกรมควบคุมการทำงานของบอร์ด Arduino
- 7. สร้างเครื่องคัดแยกขวดตามขอบเขตโครงงาน
- 8. ทดสอบการทำงานของเครื่อง
- 9. สรุปผลการทดลองเขียนรายงาน และนำเสนอโครงงาน

### **1.5 ผลที่คาดว่าจะได้รับ**

- 1. ได้เรียนรู้และสร้างต้นแบบเครื่องคัดแยกขวดอัตโนมัติ
- 2. ได้เรียนรู้และศึกษาการเขียนโปรแกรมด้วย Arduino ควบคุมการทำงาน
- 3. ได้เรียนรู้ Sensor ต่างๆ ที่เกี่ยวข้องกับโครงงาน

# **บทที่ 2 พื้นฐานและทฤษฎีที่เกี่ยวข้อง**

### **2.1 การคัดแยกขยะในบ้าน**

เพื่อขายให้ ร้านรับซื้อของเก่า จริงๆแล้วขยะในบ้านมีหลายชนิดมีทั้งที่เป็นอันตรายบางอย่างก็นำไปทำปุ๋ย หมักชีวภาพและนำไปขายได้ ถ้าแบ่งเป็นหลักใหญ่ๆแบ่งเป็น 3 ชนิดคือ 1. ขยะเปียกพวกเศษอาหาร เปลือกผลไม้ ต่างๆ 2.ขยะอันตราย เช่นหลอดไฟ แบตเตอรี่ โทรศัพท์ ถ่าน เป็นต้น 3.ขยะรีไซเคิล พวกกระป๋อง ขวดน้ำดื่ม ขยะ พวกนี้จะขายได้ วันนี้เราพูดเรื่องขยะรีไซเคิลเพื่อขายให้กับร้านรับซื้อของเก่า ขยะรีไซเคิลเพื่อขายให้กับร้านรับซื้อ ของเก่านั้นมีหลากหลายอย่างที่ขายได้ สำคัญคือเราต้องแยกและเก็บให้เป็นหมวดหมู่ จะขายได้ราคา โดยแบ่งเป็น กลุ่มใหญ่ๆอีกคือ

 1.กระดาษหนังสือพิมพ์ ทำการจัดเก็บหนังสือพิมพ์ที่อ่านแล้ว เก็บให้เป็นหมวดหมู่ มัดให้เรียบร้อย กระดาษลังทำการแกะกล่องพับแล้วมัดให้เรียบร้อย ราคาก็จะดี กระดาษขาวดำ คือ กระดาษ A4 ที่เราใช้กันอยู่ ทั่วไป จัดเก็บใส่กระสอบหรือกล่องแยกเฉพาะขาวดำอย่างเดียว จะได้ราคาดีกว่ากระดาษทั่วไป

 2.ขวดแก้ว ขวดนั้นหากทำการใส่ลัง แยกขายเป็นชนิดก็จะได้ราคา ที่นิยมใส่ลังคือ ขวดเบียร์ ขวดน้ำปลา เป็นต้น ส่วนที่เหลือก็แยกเป็น ขวดขาว ขวดแดง หากปนสีกันร้านรับซื้อของเก่าจะซื้อราคาถูก

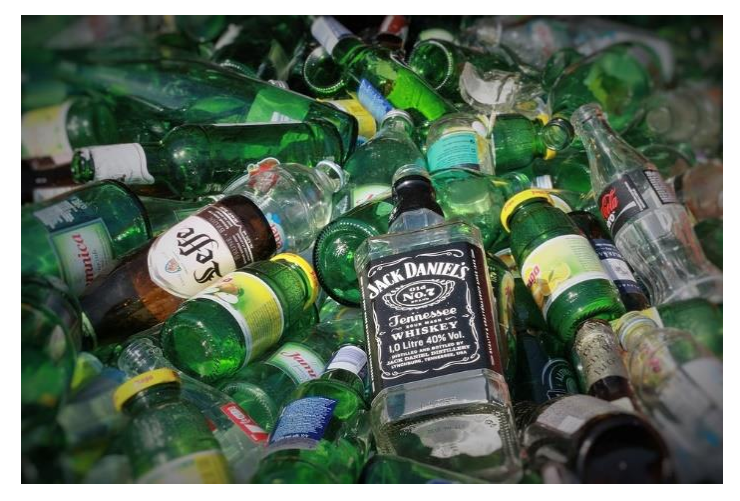

**รูปที่ 2.1 เเสดงขวดเเก้ว**

3.พลาสติกขวดน้ำต่างๆ แยกเป็นชนิดก็จะได้ราคา คือ ขวดขุ่น ขวดใส เเละพลาสติกสีรวม

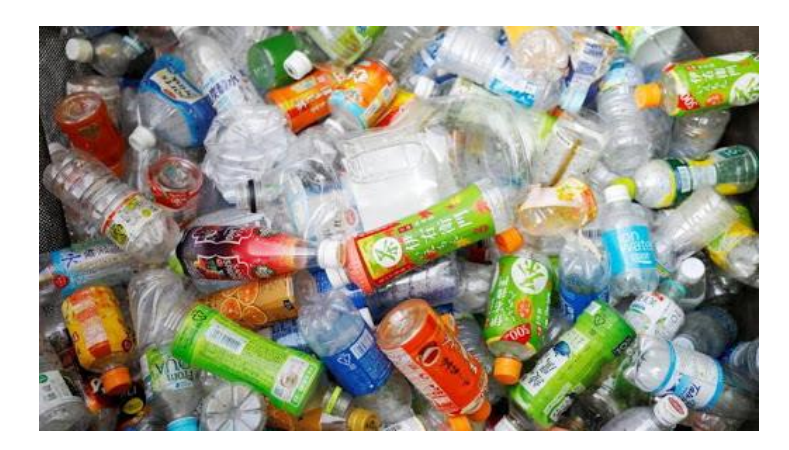

# **รูปที่ 2.2 เเสดงขวดพลาสติก**

 4.กระป๋องอลูมิเนียม กระป๋องสังกะสี ก็ทำการแยกให้เป็นชนิด การจะคัดแยกขยะรีไซเคิลขายให้กับร้าน รับซื้อของเก่านั้น หลักๆเลยคือแยกเป็นชนิดจัดเก็บให้เรียบร้อย ง่ายต่อการจัดเก็บ เพื่อที่ว่าร้านรับซื้อของเก่าไม่ ต้องเสียเวลาคัดแยกอีกที หากทำเช่นวิธีที่แนะนำ การขายจะได้ราคาดี

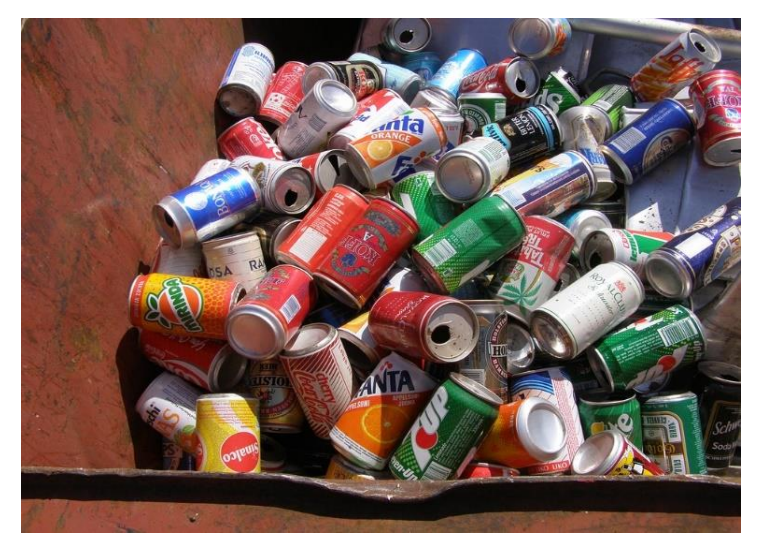

**รูปที่ 2.3 แสดงกระป๋องโลหะ**

### **2.2 Arduino Mega 2560**

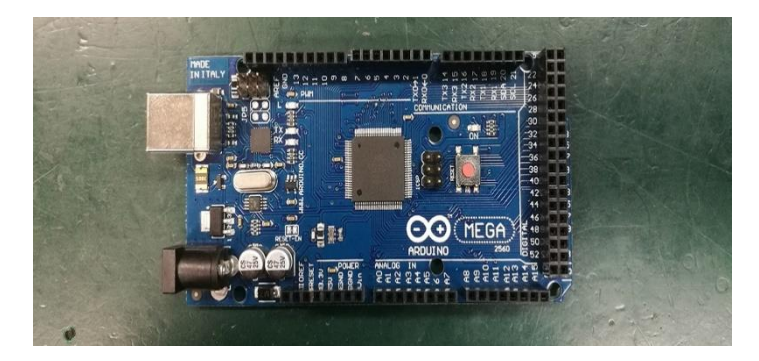

**รูปที่ 2.4 บอร์ด Arduino Mega 2560**

Arduino Mega 2560 คือบอร์ดไมโครคอนโทรลเลอร์ที่พัฒนาจาก ATmega2560 มี 54 digital input/output โดยมี14 ขา สามารถใช้เป็น output แบบ PWM ได้ มี analog input 16 ขา มี UARTs(hardware serial) 4 ขา ทำงานที่ความถี่ 16 MHz สามารถเชื่อมต่อกับคอมพิวเตอร์ด้วยสายเคเบิล USB หรือใช้ Adapter AC-to-DC เพื่อเริ่มต้นใช้งานและมีปุ่ม Reset สามารถต่อเข้ากับ Shields ที่ออกแบบเพื่อใช้งาน กับ Arduino Duemilanove หรือ Diecimila

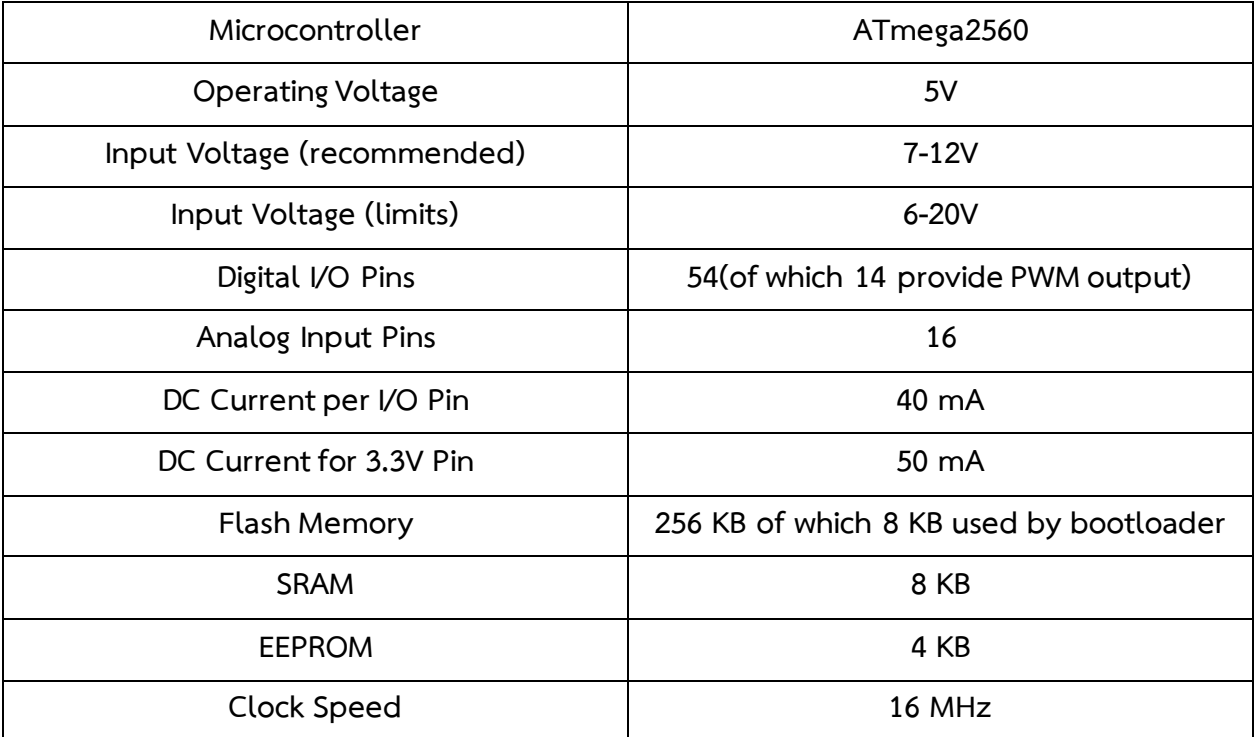

**ตารางที่ 2.1 แสดงข้อมูลจำเพาะของ Arduino Mega 2560**

### **2.3 Photoelectric Sensor**

อุปกรณ์ตรวจจับด้วยแสง คือ การควบคุมแสงที่ใช้ในกระบวนการผลิตอัตโนมัติต่างๆ โดยทำงานตรวจจับ แสงที่มองเห็นแสงที่มองไม่เห็น และตอบสนองการทำงานตามการเปลี่ยนแปลงความเข้มของแสงที่ได้รับ

- 1. Emitter (ตัวส่งสัญญาณ) : ประกอบด้วย ตัวกำเนิดแสง,หลอด LED และตัวสร้างสัญญาณมอดูเลส ที่ อัตราเร็วสูง ส่งเป็นแสงไปยังตัวรับสัญญาณ
- 2. Receiver (ตัวรับสัญญาณ) : ประกอบด้วย ตัวรับแสงเพื่อแปลงสัญญาณ และส่วนของสวิตซ์ทำหน้าที่เป็น output
- 3. Ramge (ช่วงสัญญาณ) : ตัวกำหนดระยะการทำงานของเซ็นเซอร์ หรือระยะการส่งสัญญาณ
- 4. Opposed mode คือ ระยะจากตัวส่งถึงตัวรับสัญญาณ
- 5. Retroreflective mode คือ ระยะจากเซ็นเซอร์ถึงแผ่นสะท้อน
- 6. Proximity mode คือ ระยะจากเซ็นเซอร์ถึงวัตถุที่ต้องการตรวจจับ

### **2.3.1 เซ็นเซอร์ตรวจจับวัตถุ แบบ Reflective Photoelectric Sensor**

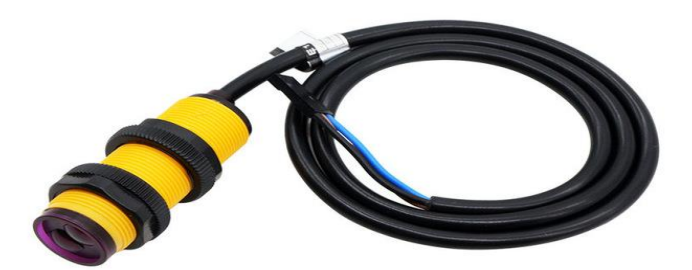

# **รูปที่ 2.5 แสดงเซ็นเซอร์ตรวจจับวัตถุ แบบ Reflective Photoelectric Sensor**

เซ็นเซอร์ใช้ตรวจจับวัตถุโดยใช้หลักการสะท้อนของแสงเมื่อไปชนวัตถุ (Reflective)สามารถปรับความไว ในการตรวจจับได้ใช้แสงอินฟราเรดในการตรวจจับ

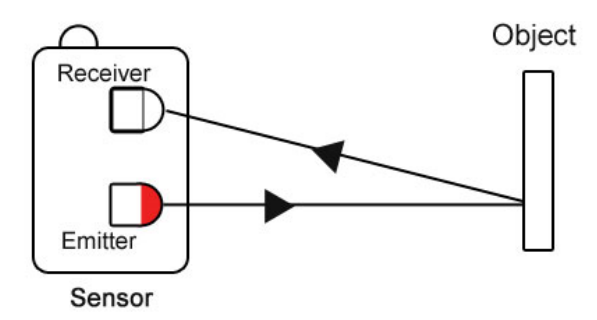

**รูปที่ 2.6 แสดงการทำงานของเซ็นเซอร์**

### **รายละเอียดของเซ็นเซอร์ตรวจจับวัตถุ**

- 1. สามารถตรวจจับวัตถุได้ในระยะ 20 30 เซนติเมตร
- 2. ใช้แรงดันไฟฟ้าในการทำงาน 3V 5.5V
- 3. ใช้หลักการสะท้อนของแสงในการตรวจจับ โดยมีหลอด LED อินฟราเรดส่งแสง เเละ มีโฟโต้ทรานซิสเตอร์ ในการรับแสง
- 4. สามารถแยกสีขาว-ดำ ได้ดี

### **2.3.2 เซ็นเซอร์ตรวจจับวัตถุ แบบ Reflective Photoelectric เเบบโมดูล**

เซ็นเซอร์ใช้ตรวจจับวัตถุโดยใช้หลักการสะท้อนของแสงเมื่อไปชนวัตถุ (Reflective) สามารถปรับความไว

ในการตรวจสอบได้โดยใช้แสงอินฟราเรดในการตรวจจับ

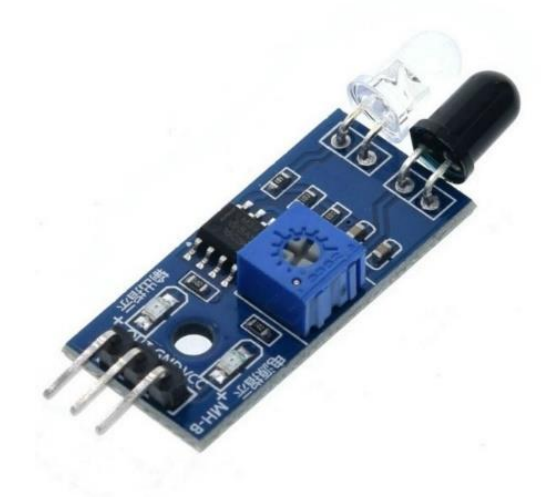

**รูปที่ 2.7 โมดูลเซ็นเซอร์ตรวจจับวัตถุ**

### **รายละเอียด**

- 1. สามารถตรวจจับวัตถุได้ในระยะ 20 30 เซนติเมตร
- 2. ใช้แรงดันไฟฟ้าในการทำงาน 3V 5.5V
- 3. ใช้หลักการสะท้อนของแสงในการตรวจจับ โดยมีหลอด LED อินฟราเรดส่งแสง เเละ มีโฟโต้ทรานซิสเตอร์ ในการรับแสง
- 4. สามารถแยกสีขาว-ดำ ได้ดี

### **2.4 พร็อกซิมิตี้ เซ็นเซอร์ Proximity sensor**

เซ็นเซอร์ตรวจจับโลหะระยะสูงสุด 4 mm Sensor proximity ตรวจจับโลหะ เช่นอะลูมิเนียมเหล็ก โลหะ Conductor ตัวเหนี่ยวนำ ระยะตรวจจับสูงสุด 4 mm ใช้ไฟเลี้ยง 5 - 36 V กระแส 300 mA สายยาวประมาณ 1.2 เมตร การต่อสาย

- 1. สีน้ำตาล ขั้วบวก+
- 1. 2.สีน้ำเงิน ขั้วลบ-
- 2. 3.สีดำ สัญญาณ output

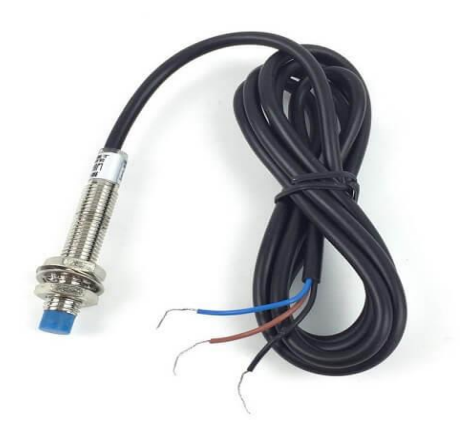

**รูปที่ 2.8 แสดง Proximity sensor**

### **2.5 โหลดเซลล์ (Load cell)**

โหลดเซลล์ Load cell คืออุปกรณ์ที่ใช้ในการเปลี่ยนจากแรงหรือน้ำหนักที่กระทำต่อตัวโหลดเซลล์ เป็น สัญญาณทางไฟฟ้าทางเราสามารถนำสัญญาณทางไฟฟ้านี้ไปจ่ายเข้าจอแสดงผล Display แสดงค่าเป็นน้ำหนักหรือ แรงที่กระทำให้คนเห็นได้ Load cell สร้างมาจาก Strain Gauge ที่จัดเรียงวงจรในรูปแบบของวงจร วีจสโตน บริดจ์ (Wheatstone Bridge) ส่งค่า output ออกมาเป็นสัญญาณทางไฟฟ้า Load cell สามารถเอา ไปประยุกต์ทำเครื่องชั่งตวงในอุตสาหกรรมได้ (วัดแรงกด Compression) หรือ ใช้ทดสอบวัสดุ (วัดแรงดึง Tensile) ได้อีกด้วย

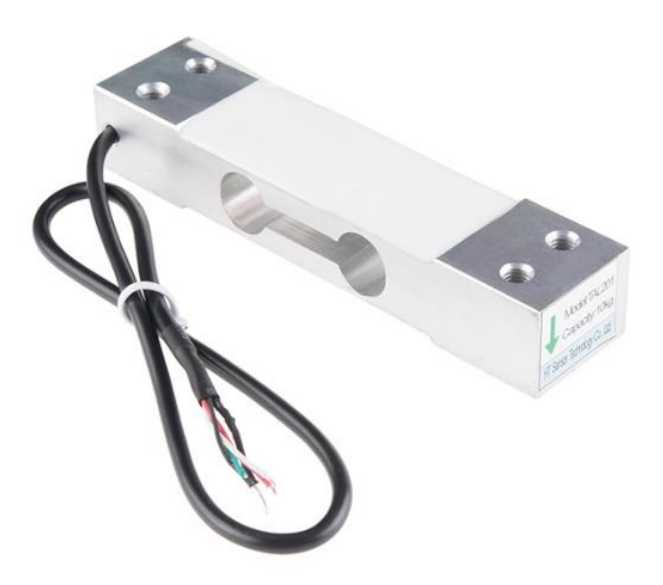

**รูปที่ 2.9 แสดงโหลดเซลล์(Load cell)**

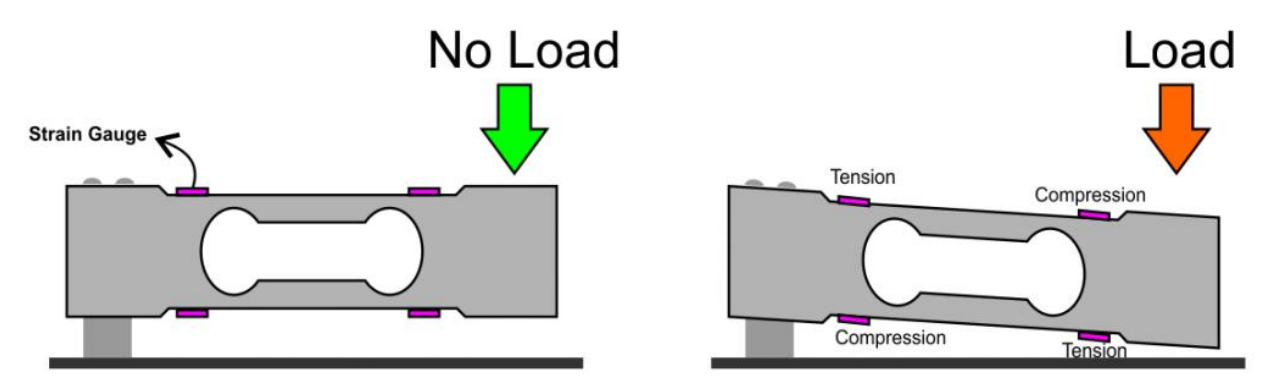

**รูปที่ 2.10 แสดงการทำงานโหลดเซลล์(Load cell)**

ตามรูปภาพในจุดที่ Strain Gauge ได้รับแรงกด (Compression) จะทำให้ Strain Gaugeหดตัวเข้าหา กัน และในจุดที่ได้รับแรงดึง (tension) จะทำให้ Strain Gauge ถูกยืดออก ให้ค่าความต้านทานของ Strain Gauge เปลี่ยนแปลงไป Strain Gauge ทั้ง 4 ตัวที่อยู่บน Load cell แบบ Straight Bar จะถูกต่ออยู่ด้วยกันใน ลักษณะของวงจร Wheatstone Bridge

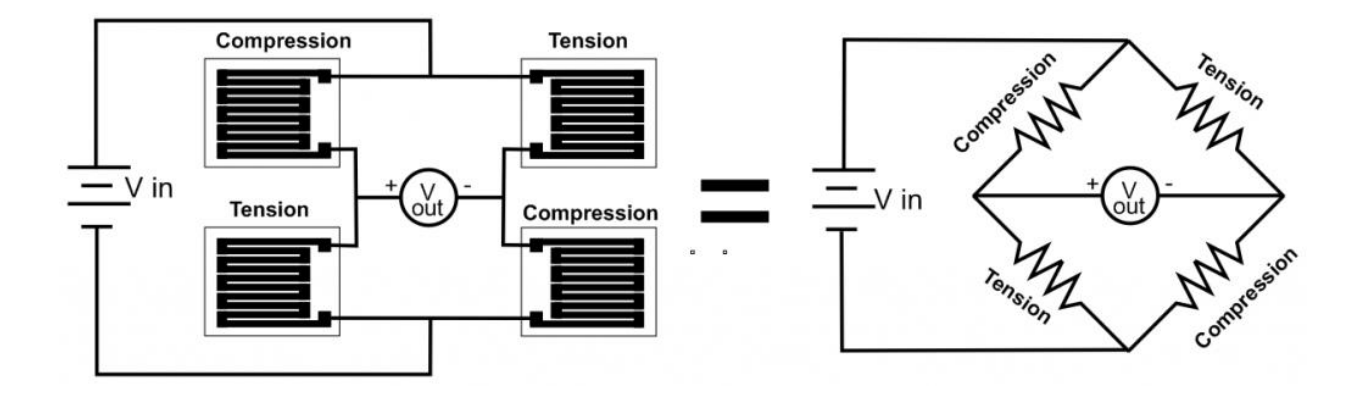

**รูปที่ 2.11 แสดงวงจร Wheatstone Bridge**

### **2.6 HX7111 Module Weighing Sensor Dedicated AD Module**

Modale ADC สำหรับใช้งานกับโหลดเซลล์โดยเฉพาะ ความละเอียดในการอ่านค่าสูงถึง 24 bit รองรับ โหลดเซลล์ทุกขนาด

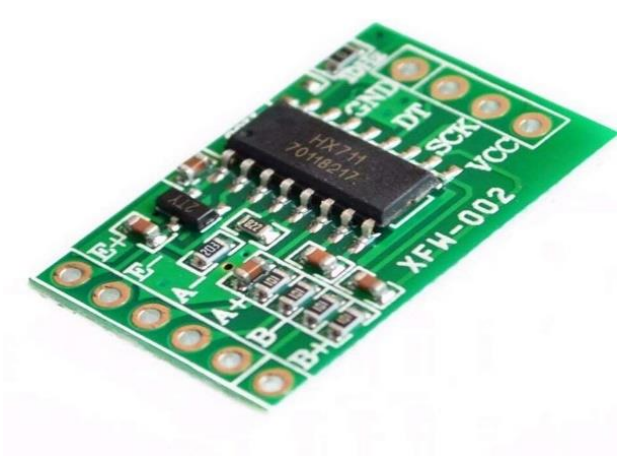

### **รูปที่ 2.12 HX7111 Module**

### **รายละเอียด**

- 1. เป็นโมดุลที่ใช้งานร่วมกลับโหลดเซลล์ช่วยแปลงค่าความต้านทานออกมาเป็นสัญญาณดิจิตอลให้ใช้งานร่วมกับ ไมโครคอนโทรลเลอร์ได้
- 2. รองรับแรงดันตั้งแต่ 2.6 ถึง 5.5 V
- 3. ใช้กระแสในการทำงานเพียง 1.5 mA
- 4. ขนาดเพียง 25 x 15 mm
- 5. รองรับการทำงานที่อุณหภูมิ -40 ถึง 80 องศาเซลเซียส

### **2.7 เซอร์โว มอเตอร์ (Servo Motor)**

เซอร์โว มอเตอร์ (Servo Motor) เป็นมอเตอร์ที่มีการควบคุมการเคลื่อนที่ของมัน (State) ไม่ว่าจะเป็น ระยะ ความเร็ว มุมการหมุน โดยใช้การควบคุมแบบป้อนกลับ ( feedback control) เป็นอุปกรณ์ที่สามารถ ควบคุมเครื่องจักรกล ระบบการทำงานนั้นๆ ให้เป็นไปตามความต้องการเช่น ควบคุมความเร็ว ( Speed) ควบคุม แรงบิด (Torque) ควบคุมแรงตำแหน่ง (Position) ระยะทางในการเคลื่อนที่ (หมุน) ( Position control) ของตัว มอเตอร์ได้ ซึ่งมอเตอร์ทั่วไปไม่สามารถควบคุมในลักษณะงานเบื้องต้นได้ โดยให้ผลลัพธ์ตามความต้องการที่มีความ แม่นยำสูง

ขนาดของเซอร์โวมอเตอร์ (Servo Motor) จะมีหน่วยในการบอกขนาดเป็นวัตต์ (Watt) Servo Motor ของ Panasonic จะมีขนาดตั้งแต่ 50 W - 15 kW ทำให้ผู้ใช้งานมีความหลากหลายในการใช้งาน

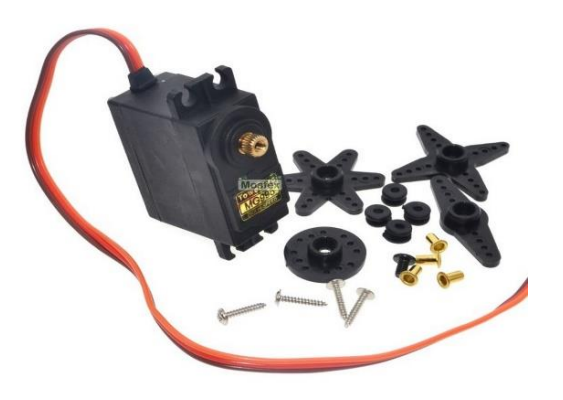

**รูปที่ 2.13 แสดงลักษณะของเซอร์โวมอเตอร์ (Servo Motor)**

### **2.8 จอ Liquid Crystal Display (LCD)**

สามารถแสดงผลเป็นตัวอักษรได้ 4 บรรทัด บรรทัดละ 20 ตัวอักษร มีแสงพื้นหลังสีน้ำเงินคุณสมบัติของ

โมดูลแสดงผลแบบ LCD

- 1. วัสดุหน้าจอทำด้วยไฟเบอร์กลาส
- 2. จอแสดงผล 4 บรรทัด บรรทัดละ 20 ตัวอักษร
- 3. มีบอร์ด 12c ในการควบคุม

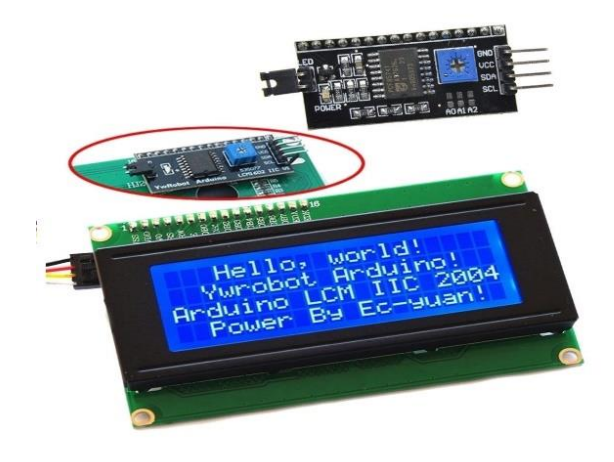

**รูปที่ 2.14 แสดง จอ LCD 20 x 4 และ12c**

### **2.9 โมดูลรีเลย์ 2 ช่อง (Module Relay)**

บอร์ดรีเลย์ขนาด 2 ช่องมี Output Connector ที่ Delay เป็น NO/COM/NC สามารถใช้กับโหลดได้ทั้ง แรงดันไฟฟ้า DC และ AC โดยใช้สัญญาณในการควบคุมการทำงานด้วยสัญญาณ Logic TTL [5]

### **คุณสมบัติ Module Relay**

- 1. Relay output เเบบ SPDT จำนวน 2 ช่อง
- 2. แรงดันไฟฟ้า 3V
- 3. Contact output ของรีเลย์รับแรงดันได้สูงสุด 250V 10A AC หรือ 30V 10A DC
- 4. มี LED แสดงสถานะการทำงานของรีเลย์
- 5. มี OPTO-ISOLATED เพื่อแยกกราวด์ของสัญญาณควบคุมไฟที่ขับรีเลย์ออกจากกัน

### **คุณลักษณะของรีเลย์**

- 1. ควบคุมไฟ DC ได้สูงสุด 30 VDC 10A และไฟ AC สูงสุด 250VAC 10A
- 2. ระดับสัญญาณอินพุตควบคุมแบบ TTL ทำงานด้วยสัญญาณแบบ Active High
- 3. ขนาดรูยึดบอร์ด 3.1 mm ขนาด 50.5 x 38.5 x 18.5 มม. (ยาว x กว้าง x สูง )

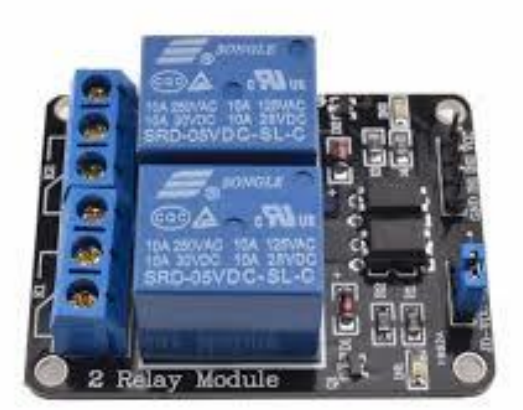

**รูปที่ 2.15โมดูลรีเลย์ 2 ช่อง**

**ขาสัญญาณและการเชื่อมต่อรีเลย์**

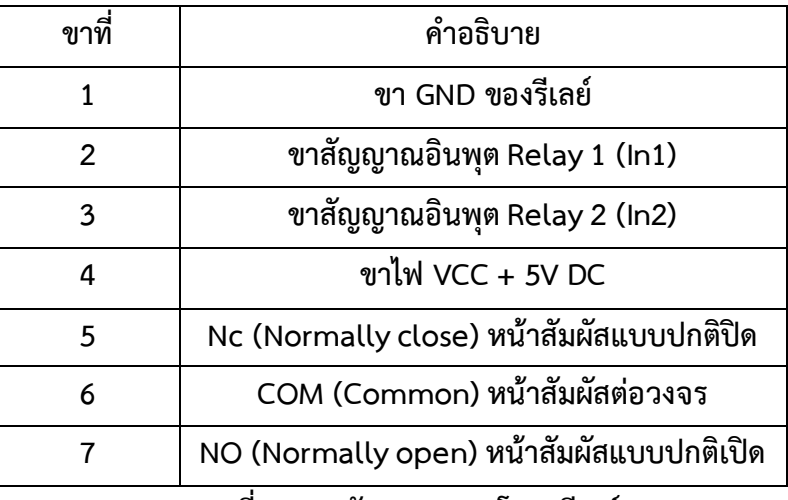

**ตารางที่ 2.2 ขาสัญญาณของโมดูลรีเลย์**

### **2.10 สัญญาณไฟฟ้า Pilot lamp**

หลอดไฟแสดงสถานะหน้าตู้ควบคุม (Status or Pilot Lamp) ซึ่งตู้ควบคุมนั้น จำเป็นอย่างยิ่งที่ต้องมี สถานะบอกให้ผู้ใช้งานระบบทราบการทำงานของระบบ ดังนั้นอุปกรณ์ที่บอกสถานะ คือ PILOT LAMP โดยที่ สถานะที่ใช้ในทั่วๆไป เช่น แสดงการทำงาน , การหยุดทำงาน , การเกิด Alarm , การเกิด Over load , การเปิด หรือ ปิด ระบบ , ไฟแสดงเฟส ระบบไฟฟ้าและอื่นๆ

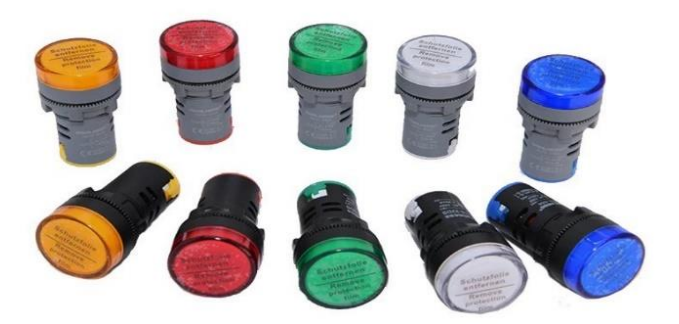

**รูปที่ 2.16 ไฟสัญญาณ Pilot Lamp**

# **บทที่ 3**

# **วิธีดำเนินการโครงงาน**

การทำงานของเครื่องคัดแยกขวดอัตโนมัติจะอาศัยบอร์ด Arduino Mega 2560 เพื่อรับค่าข้อมูลจาก โมดูล HX711 กลับ Load cell และรับสัญญาณ Input เข้าจาก Proxinity sensor ในการประมวลการทำงาน และควบคุมการทำงาน ซึ่งจะต้องเขียนโปรแกรมและโหลดลงบอร์ด Arduino Mega 2560 เพื่อให้อุปกรณ์ สามารถทำงานได้ตามต้องการ

# **3.1 โครงสร้างและการออกแบบ แบ่งเป็น 2 ส่วนใหญ่ๆได้ดังนี้**

- 1. ส่วนของซอฟต์แวร์ (Software) ประกอบด้วยการทำโปรแกรมหลักและโปรแกรมย่อยเพื่อควบคุมอุปกรณ์ ส่วนต่างๆ
- 2. ส่วนฮาร์ดแวร์ (Hardware) มีอยู่ 2 ส่วนประกอบด้วย

# **ชุดคัดแยกประเภทขวด**

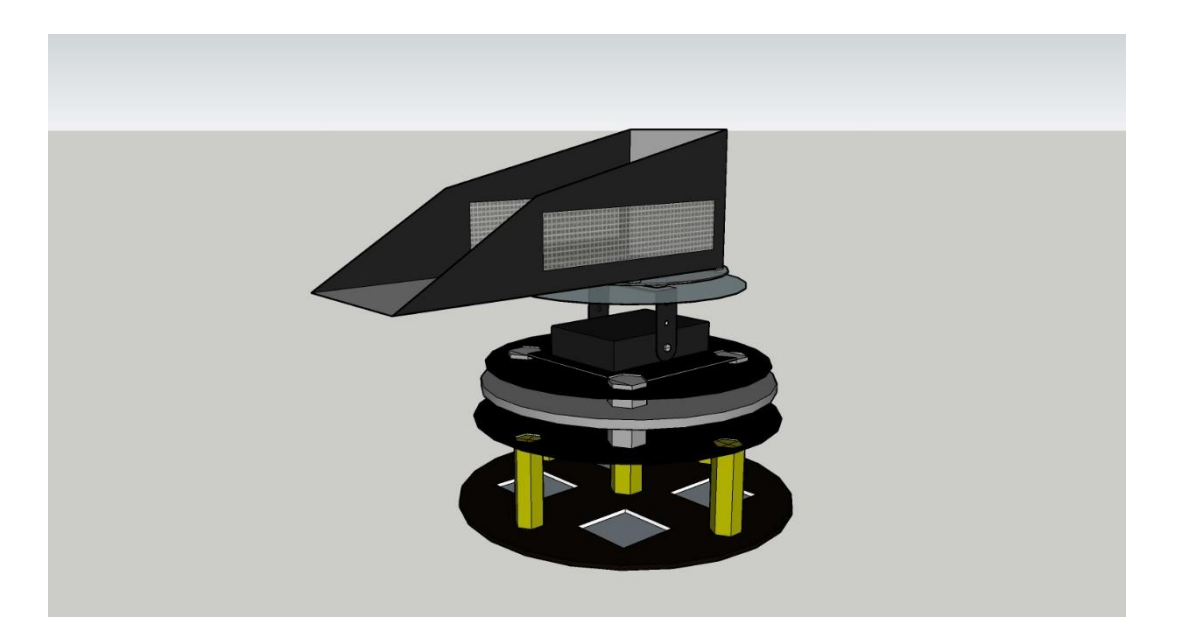

**รูปที่ 3.1 ชุดคัดแยกประเภทขวด**

### **โครงสร้างของเครื่อง**

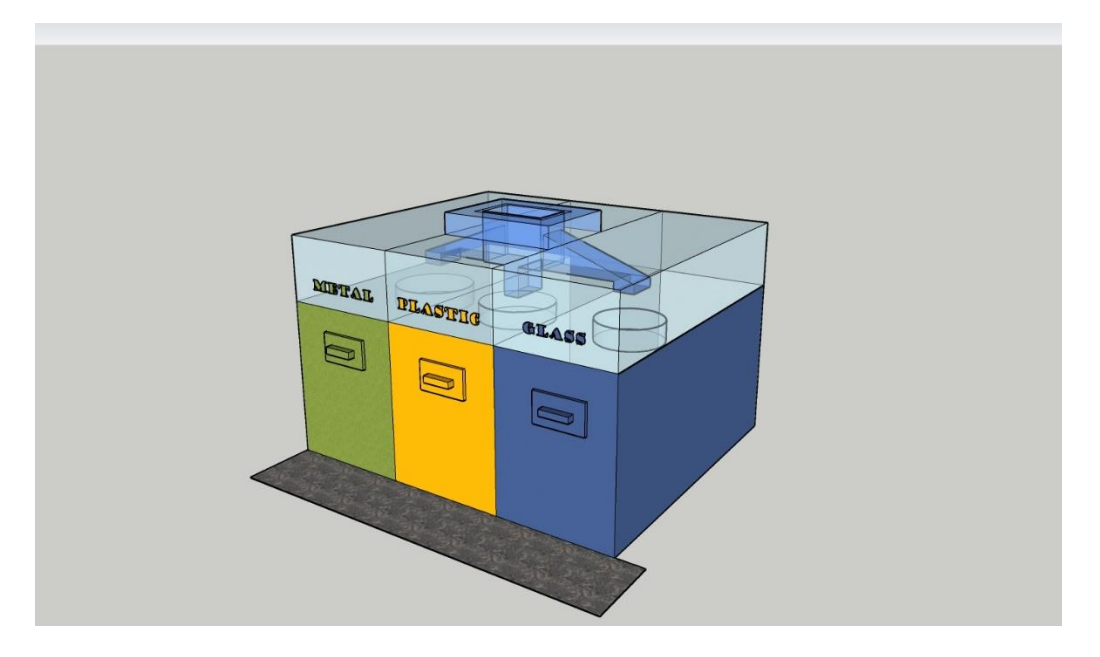

**รูปที่ 3.2 โครงสร้างของเครื่อง**

# **3.2 ส่วนประกอบหลักและวงจรการเชื่อมต่ออุปกรณ์**

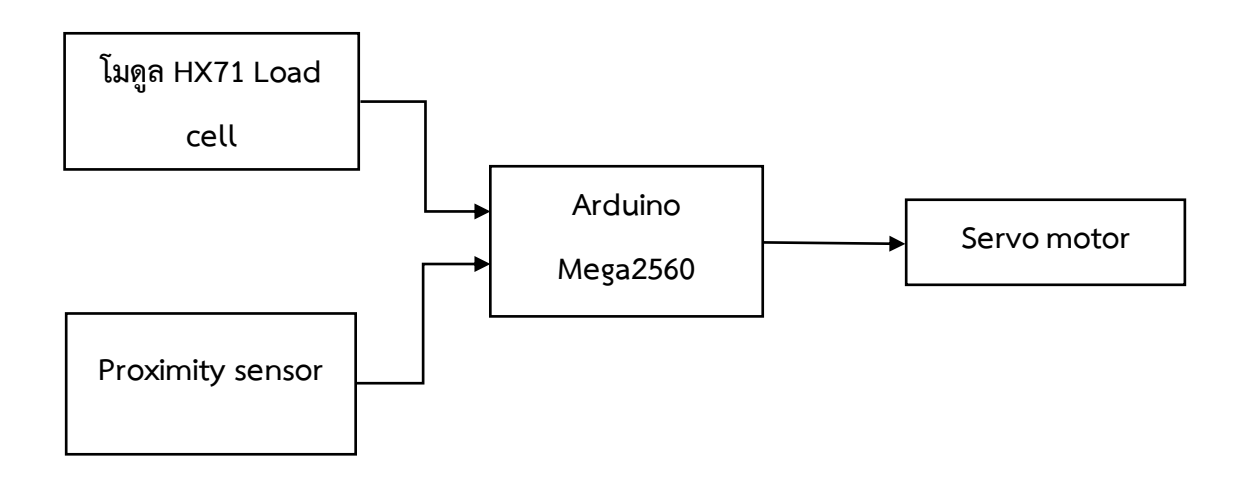

**รูปที่ 3.3 อุปกรณ์หลักที่ใช้ในเครื่องคัดแยกขวดอัตโนมัติ**

เครื่องคัดแยกขวดอัตโนมัติ ทำงานรวมกับ โมดูล Load cell HX711 โมดูลตรวจจับวัตถุเเละProximity sensor กับบอร์ด Arduino Mega 2560 ควบคุมการทำงานของ Servo motor และการควบคุมการปิดเปิดฝา ถังขยะอัตโนมัติโดยทำงานกับ Photo Sensor กับบอร์ด Arduino Uno เพื่อควบคุมการทำงานของ Servo motor ดังรูปที่ 3.3 เพื่อให้อุปกรณ์สามารถทำงานในการคัดแยกขวดได้อย่างอัตโนมัติ ซึ่งการเชื่อมต่อวงจรเป็น ดังรูปที่ 3.4 โดยมีรายละเอียดการเชื่อมต่ออุปกรณ์ดังต่อไปนี้

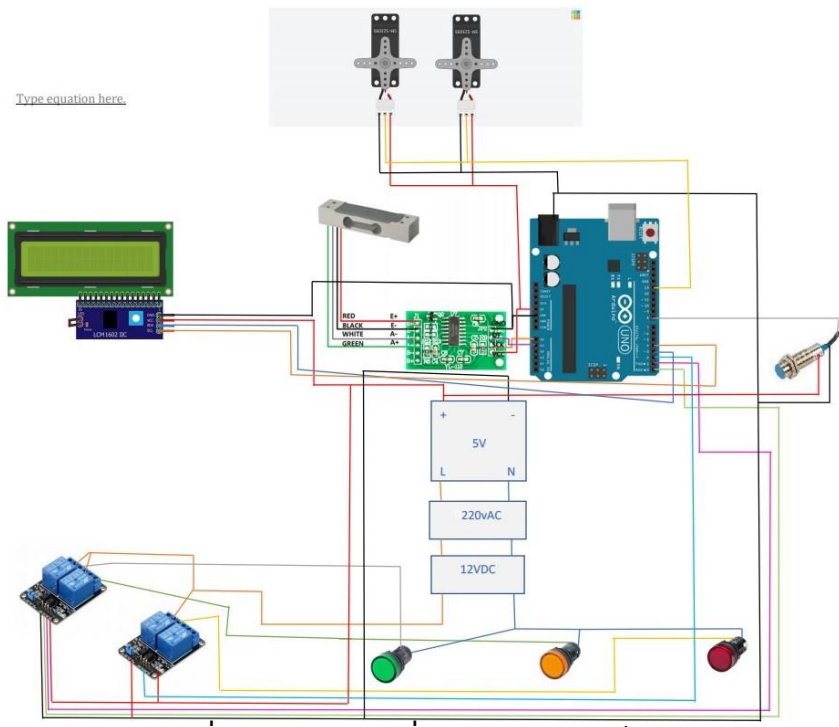

**รูปที่ 3.4 วงจรการเชื่อมต่อของอุปกรณ์**

### **การเชื่อมต่อ Arduino Mega2560 with Load cell Hx711**

- 1. ขา DT ของ โมดูล Hx711 ต่อเข้าไปยังขา ขา 2 ของบอร์ด Arduino Mega2560
- 2. ขา SCK ของ โมดูล Hx711 ต่อเข้าไปยังขา ขา 3 ของบอร์ด Arduino Mega2560
- 3. ขา vcc ต่อเข้าไปกับไฟบวก ของ แหล่งจ่ายไฟ DC 5 โวลท์
- 4. ขา GND ต่อเข้าไปกับไฟลบ ของ แหล่งจ่ายไฟ DC 5 โวลท์

### **การเชื่อมต่อ Proximity sensor with Arduino mega 2560**

- 1. สายสัญญาณ Proximity sensor ต่อเข้าไปยังขา 4 ของ Arduino Mega2560
- 2. สายไฟเลี้ยงของ Proximity sensor ขั้วบวก ต่อเข้าไปกับแหล่งจ่ายไฟ DC 5 v
- 3. สายไฟเลี้ยงของ Proximity sensor ขั้วลบ ต่อเข้าไปกับแหล่งจ่ายไฟ DC 5 v

### **การเชื่อมต่อ I2C LCD with Arduino mega 2560**

- 1. ที่ขา Vcc ของบอร์ด LCD ต่อไปยัง ขั้วบวกของเเหล่งจ่ายไฟ DC 5 v
- 2. ที่ขา GND ของบอร์ด LCD ต่อไปยัง ขั้วลบของเเหล่งจ่ายไฟ DC 5 v
- 3. ที่ขา SDA ของบอร์ด LCD ต่อไปยังขา SDA 21 ของบอร์ด Arduino mega 2560
- 4. ที่ขา SCL ของบอร์ด LCD ต่อไปยังขา SCL 22 ของบอร์ด Arduino mega 2560

### **การเชื่อมต่อ Servo motor with Arduino Mega2560**

- 1. สายไฟเลี้ยงของ Servo motor ขั้วบวก ตัวที่ 1,2 ต่อเข้ากับแหล่งจ่ายไฟ DC 5 v
- 2. สายไฟเลี้ยงของ Servo motor ขั้วลบ ตัวที่ 1,2 ต่อเข้ากับแหล่งจ่ายไฟ DC 5 v
- 3. สายสัญญาณของ Servo motor ตัวที่ 1 ต่อเข้าไปยังขา 7 Arduino mega 2560
- 4. สายสัญญาณของ Servo motor ตัวที่ 2 ต่อเข้าไปยังขา 8 Arduino mega 2560

### **การเชื่อมต่อ เซ็นเซอร์ตรวจจับวัตถุ Reflective Photoelectric with Arduino Mega2560**

- 1. สายสัญญาณต่อเข้าไปยังขา 5ของ Arduino mega 2560
- 2. ขาไฟเลี้ยงของ Reflective Photoelectric VCC ต่อเข้ากับแหล่งจ่ายไฟ DC 5 v
- 3. ขาของ Reflective Photoelectric GND ต่อเข้ากับแหล่งจ่ายไฟ DC 5 v

### **การเชื่อมต่อโมดูลรีเลย์ 2 ช่อง with Arduino Mega2560**

- 1. Jump ขา Vcc(+) ของโมดูลรีเลย์กับแหล่งจ่ายไฟ 5 v
- 2. Jump ขา GND(-) ของโมดูลรีเลย์ กับแหล่งจ่ายไฟ 5 v
- 3. ขาสัญญาณ IN1 ของโมดูลรีเลย์ ตัวที่ 1 ไปยังขา 11 ของ Arduino Mega2560
- 4. ขาสัญญาณ IN2 ของโมดูลรีเลย์ ตัวที่ 1 ไปยังขา 12 ของ Arduino Mega2560
- 5. ขาสัญญาณ IN1 ของโมดูลรีเลย์ ตัวที่ 2 ไปยังขา 13 ของ Arduino Mega2560

### **การเชื่อมต่อโมดูลรีเลย์ 2 ช่อง with ไฟแสดงสถานะ Pilot lamp**

- 1. ช่อง com ของโมดูลรีเลย์ทั้ง 2 ตัว กับแหล่งจ่ายไฟ 5 v
- 2. Jump สาย ไปจาก LED สีขาว เข้าช่อง NO ของ Relay ตอนที่ 1
- 3. Jump สาย ไปจาก LED สีเขียว เข้าช่อง NO ของ Relay ตอนที่ 2
- 4. Jump สาย ไปจาก LED สีน้ำเงิน เข้าช่อง NO ของ Relay ตอนที่ 3
- 5. Jump GND ไปที่ LED แต่ละตัว ลงที่ ขั้วลบของ แหล่งจ่ายไฟ 5 v

### **3.3 หลักการทำงานของเครื่องคัดแยกขวดอัตโนมัติ**

มีหลักการทำงานโดยการรับข้อมูลจาก Load cell กลับ Module HX 711 สัญญาณจาก Sensor ตรวจจับวัตถุและสัญญาณจาก Proximity Sensor บอร์ด Arduino Mega 2560 จะดึงข้อมูลมาประมวลผลและ ควบคุมการทำงานตามเงื่อนไขในโปรแกรมที่เขียนไว้เพื่อสั่งการทำงานของ Servo motor การทำงานเมื่อรับค่า น้ำหนักจาก Load cell กับ HX 711 สัญญาณการตรวจจับวัตถุและสัญญาณ Proximity Sensor จะเข้าสู่เงื่อนไข ที่ได้ตั้งโปรแกรมไว้ จะสั่งให้ Servo motor ทำงานตามเงื่อนไข เมื่อทำการคัดแยกแล้วจะส่งค่าจำนวนการคัดแยก ไปแสดงที่หน้าจอ LCD ที่หน้าเครื่อง

### **เงื่อนไขการทำงานดังนี้**

- 1. การแยกขวดแก้วหาค่าน้ำหนักจาก Module HX 711 Loadcell มีค่าน้ำหนักมากกว่า 100กรัมและ สัญญาณจาก Sensor ตรวจจับวัตถุจะสั่งให้ Servo motor และโมดูลรีเลย์ควบคุมหลอดไฟแสดงสถานะ ทำงาน
- 2. การแยกขวดพลาสติกหากค่าน้ำหนักจาก Module HX 711 Loadcell มีค่าน้ำหนักระหว่าง 0-100กรัม ถึง 20 กรัม และสัญญาณจาก Sersorตรวจจับวัตถุ จะสั่งให้ Servo motorและโมดูลรีเลย์ควบคุม หลอดไฟแสดงสถานะทำงาน
- 3. การแยกกระป๋องจะรับสัญญาณจาก Proximity Sensorตรวจจับโลหะ จะสั่งให้ Servo motor และ โมดูลรีเลย์ควบคุมหลอดไฟแสดงสถานะทำงาน

**Flow chart ของชุดคัดแยกประเภท** 

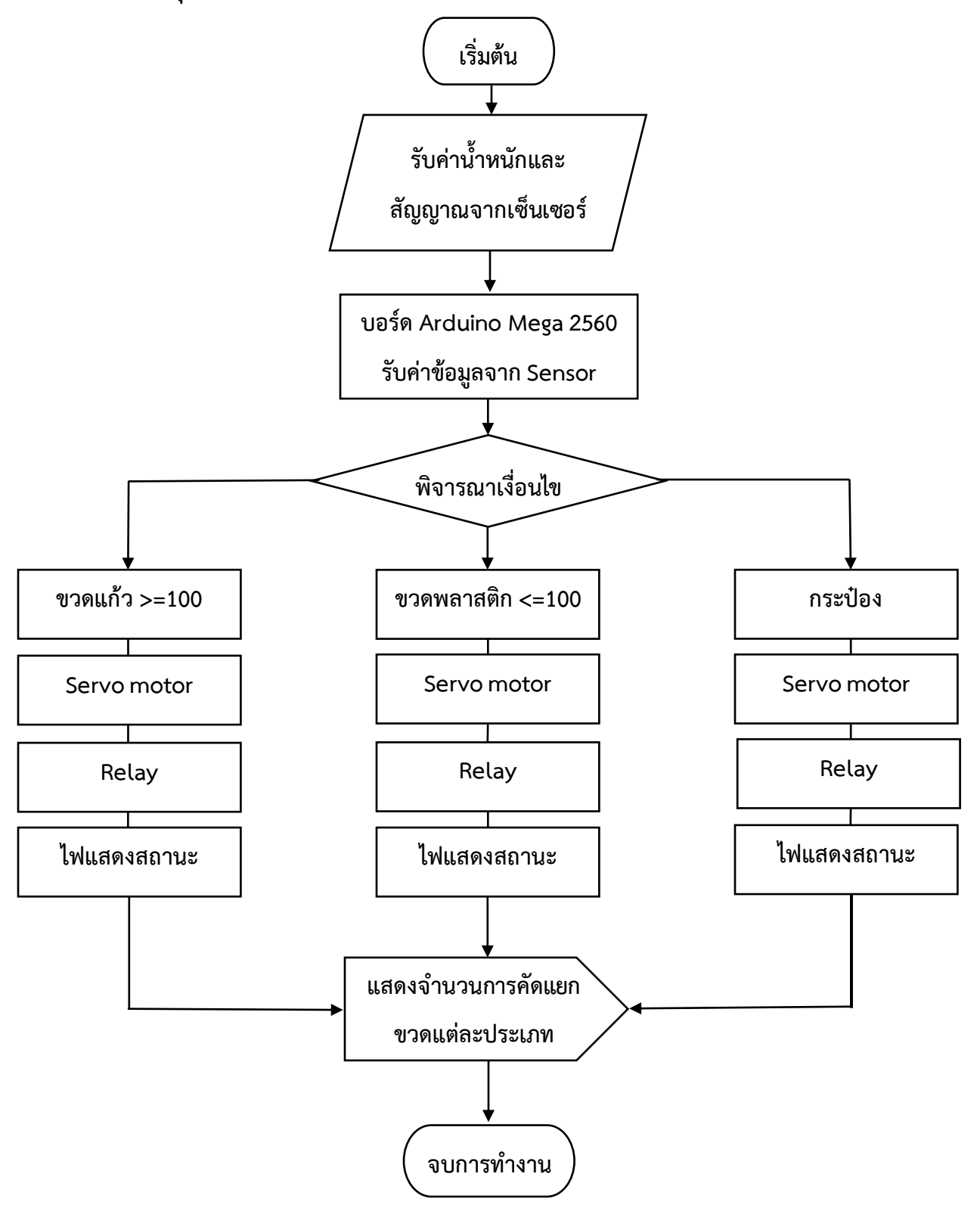

### **3.4 โปรแกรม Arduino IDE เเละ Codeโปรแกรม**

สำหรับเครื่องคัดแยกขวดอัตโนมัติ จะใช้บอร์ด Arduino mega 2560 ในการรับข้อมูล และการ ประมวลผล การควบคุม ซึ่งที่ใช้ในการเขียนคำสั่งนั้น จะใช้โปรแกรม Arduino IDE

1. ดาวน์โหลดโปรแกรม Arduino IDE จากเว็บไซต์และทำการติดตั้ง

<https://www.arduino.cc/en/Main/Software>ดังรูป

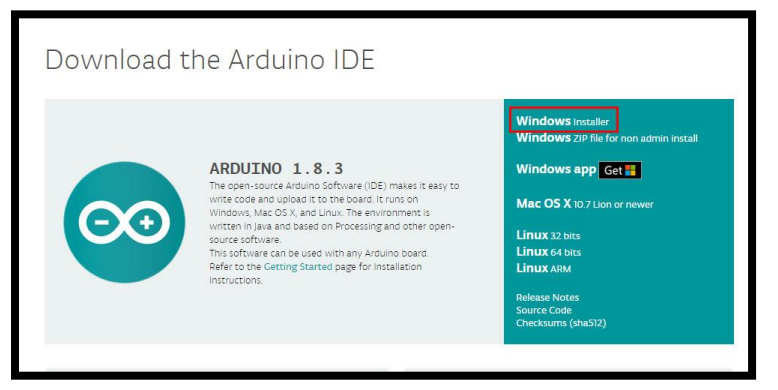

**รูปที่ 3.5 หน้าต่างเว็บไซต์สำหรับดาวน์โหลดโปรแกรม Arduino IDE**

2. เปิดโปรแกรม Arduino IDE

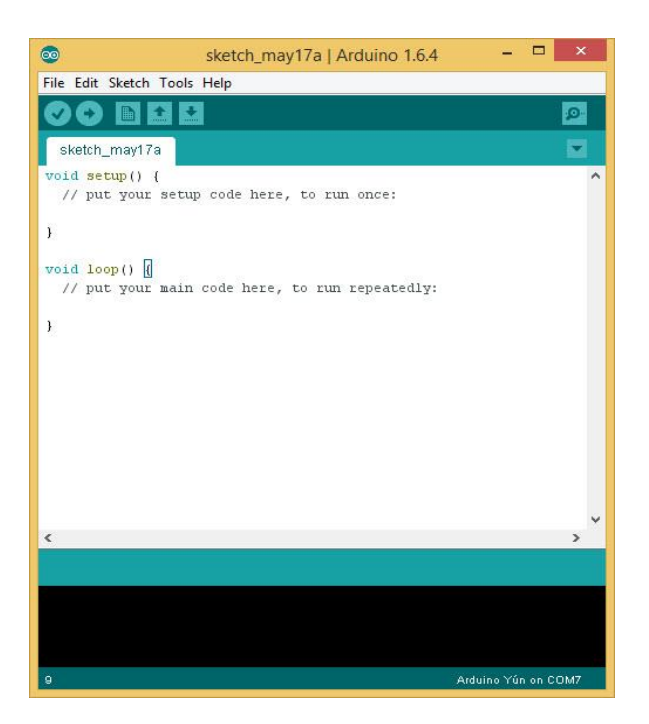

**รูปที่ 3.6 หน้าต่างโปรแกรม Arduino IDE**

- 3. ทำการเขียนโปรแกรมลงในโปรแกรม Arduino IDE
- 4. เมื่อเขียนโปรแกรมเสร็จแล้ว ต้องทำการตรวจสอบความผิดพลาดของโปรแกรมโดยการกดไปที่ Verify เมื่อเขียนโปรแกรมถูกต้องจะแสดงคำว่า Done compiling ทางด้านล่างของหน้าต่างโปรแกรม ดังรูป

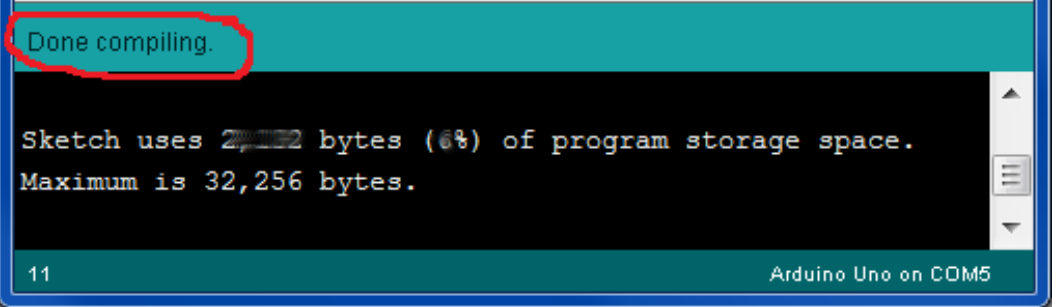

# **รูปที่ 3.7 หน้าต่างแสดงความถูกต้องของโปรแกรม**

### **3.5 โค้ดโปรแกรม**

การทำงานของเครื่องคัดแยกขวดอัตโนมัติ สามารถทำงานได้โดยมีโปรแกรมการทำงาน ดังนี้

### **3.5.1. คัดแยกประเภทโดยใช้ Arduino Mega2560**

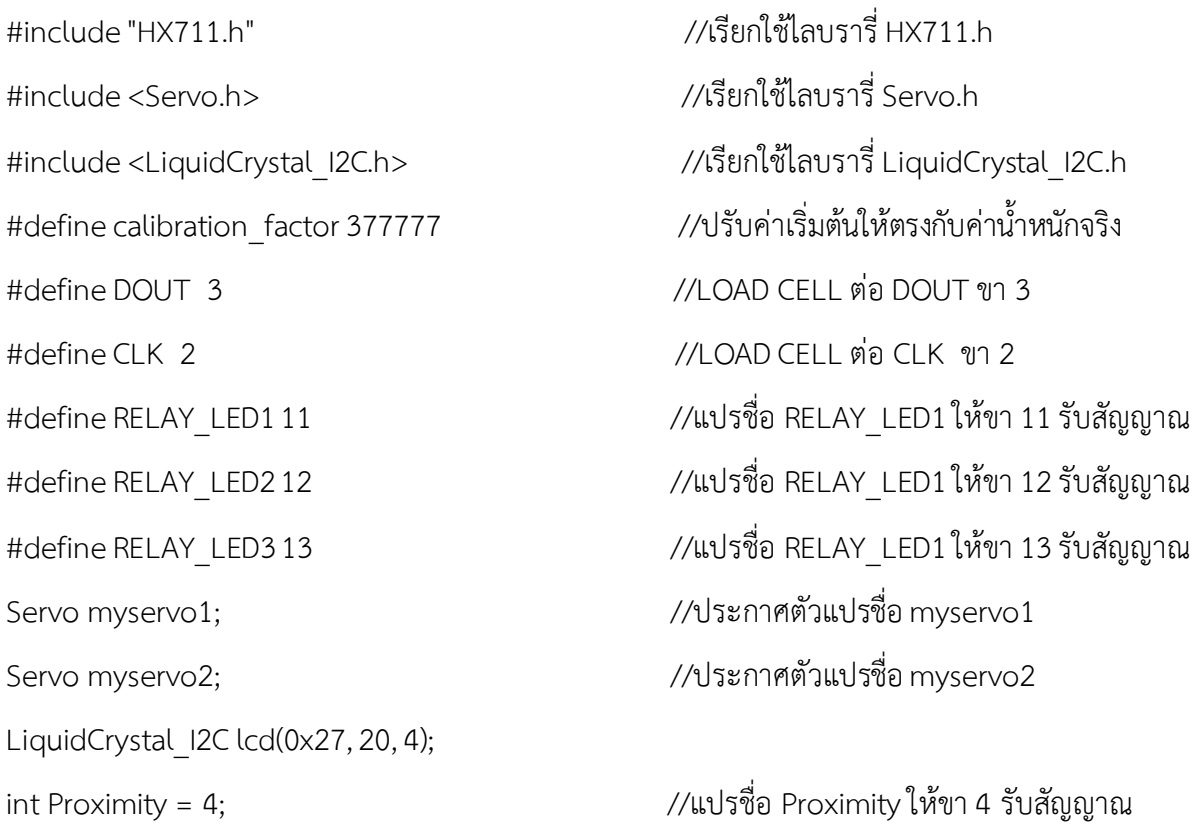

int buzzer = 10; //แปรชื่อ buzzer ให้ขา 10 รับสัญญาณ int state  $= 0$ ; int statusVal = 0; //กำหนดให้ statusVal มีค่าเท่ากับ 0 int glassUp = 0 ;  $\frac{1}{2}$  int glassUp เริ่มจาก 0 int PlasticUp = 0 ;  $\frac{1}{2}$  int PlasticUp เริ่มจาก 0 int canUp =0;  $\overline{\hspace{0.2cm}}$  //กำหนดให้ canUp เริ่มจาก 0 const int Infrared = 5; //แปรชื่อ Infrared ให้ขา 5 รับสัญญาณ HX711 scale(DOUT, CLK); void setup() { myservo1.attach(9); //ตัวหมุน delay(1000); //หน่วงเวลา 1 วินาที myservo2.attach(8); //ตัวเท delay(1000); //หน่วงเวลา 1 วินาที myservo2.write(170); //รีเซ็ตให้ตัวเทตั้งฉาก myservo1.write(0); //รีเซ็ตให้ตัวหมุนกลับมาที่ 0 องศา delay(1000); //หน่วงเวลา 1 วินาที scale.set\_scale(calibration\_factor); // ปรับค่า calibration factor scale.tare(); //รีเซ็ตน้ำหนักเป็น 0 lcd.begin(); //สั่งการเริ่มต้นแสดงผล LCD

 Serial.begin(9600); //สื่อสารข้อมูลด้วยความเร็ว 9600 บิตต่อวินาที Serial.println("ArduinoAll Calibrating..."); //สั่งพิมพ์ ArduinoAll Calibrating ออกซีเรียลมอนิเตอร์ Serial.println("OK Start :"); //สั่งพิมพ์ OK Start ออกซีเรียลมอนิเตอร์ lcd.setCursor(4, 0); //กำหนดตำแหน่งแสดงตำแหน่งที่ 4แถวที่ 0 lcd.print("BOTTLE TYPE"); //แสดงข้อความ BOTTLE TYPE ที่จอ LCD lcd.setCursor(0, 1); //กำหนดตำแหน่งแสดงตำแหน่งที่ 0แถวที่ 1 lcd.print("Can = "); //แสดงข้อความ Can = ที่จอ LCD

pinMode(Infrared,INPUT); //สั่งให้ Infrared เป็น INPUT pinMode(buzzer, OUTPUT); //สั่งให้ buzzer เป็น OUTPUT digitalWrite(RELAY\_LED1, HIGH); //สั่งให้ RELAY\_LED1สถานะ HIGH digitalWrite(RELAY\_LED2, HIGH); //สั่งให้ RELAY\_LED2สถานะ HIGH digitalWrite(RELAY\_LED3, HIGH); //สั่งให้ RELAY\_LED3สถานะ HIGH }

void loop() { myservo2.write(170); //รีเซ็ตให้ตัวเทตั้งฉาก delay(1000); //หน่วงเวลา 1 วินาที if(statusVal == 1){ //ถ้า Infrared แสดงค่า 1 digitalWrite(buzzer, LOW); //ให้ buzzer สถานะ LOW }else{ digitalWrite(buzzer, HIGH); //ให้ buzzer สถานะ HIGH }

 lcd.setCursor(0, 2); //กำหนดตำแหน่งแสดงตำแหน่งที่ 0แถวที่ 2 lcd.print("Plastic bottle = "); //แสดงข้อความ Plastic bottle = ที่จอ LCD lcd.setCursor(0, 3); //กำหนดตำแหน่งแสดงตำแหน่งที่ 0แถวที่ 3 lcd.print("Glass bottle = "); //แสดงข้อความ Glass bottle = ที่จอ LCD pinMode(RELAY\_LED1, OUTPUT); //สั่งให้ RELAY\_LED1เป็น OUTPUT pinMode(RELAY\_LED2, OUTPUT); *//สั่*งให้ RELAY\_LED2 เป็น OUTPUT pinMode(RELAY\_LED3, OUTPUT); *//สั่*งให้ RELAY\_LED3 เป็น OUTPUT

myservo1.write(0); //รีเซ็ตให้ตัวหมนกลับมาที่ 0 องศา statusVal = digitalRead(5); //ค่าของ Infrared รับสัญญาณจากขา 5 Serial.println("เต็ม"); //สั่งพิมพ์ "เต็ม"ออกซีเรียลมอนิเตอร์

Serial.println("ไม่เต็ม"); //สั่งพิมพ์ "ไม่เต็ม"ออกซีเรียลมอนิเตอร์

state = digitalRead(4); //ค่าของ Proximity รับสัญญาณจากขา 4

```
 if (state == 1){ //ถ้า Proximity แสดงค่า 1
    Serial.println("เหล็ก"); //สั่งพิมพ์ "เหล็ก" ออกซีเรียลมอนิเตอร์
    digitalWrite(RELAY_LED1, LOW); //ให้ RELAY_LED1สถานะ LOW
    delay(1000); //หน่วงเวลา 1 วินาที
    myservo2.write(110); // สั่งให้ Servo2 เทไปที่ 110องศา
    delay(1000); //หน่วงเวลา 1 วินาที
    canUp++; //เพิ่มค่า "canUp" ทีละ 1
    lcd.setCursor(17, 1); //กำหนดตำแหน่งแสดงตำแหน่งที่ 17แถวที่ 1
    lcd.print(canUp); //แสดงค่า "canUp" บนจอ LCD
    digitalWrite(RELAY_LED1, HIGH); //ให้ RELAY_LED1สถานะ HIGH
}
float HX711 = scale.get_units(); //แสดงค่าน้ำหนัก
if(HX711 >= 0.015) // เช็คก่อนว่า ค่าน้ำหนักต้องมากกว่าหรือเท่ากับ 0.015 ฟังก์ชั่น checkWeight จะทำงาน
  {
    checkWeight();
  }
}
void checkWeight() {
  float HX711 = scale.get_units(); //แสดงค่าน้ำหนัก
 if( HX711 < 0.100 ){ //ถ้า HX711 น้อยกว่า 0.100
    Serial.print("พลาสติก: "); //สั่งพิมพ์ "พลาสติก": ออกซีเรียลมอนิเตอร์
    digitalWrite(RELAY_LED2, LOW); //ให้ RELAY_LED2สถานะ LOW
    Serial.print((1000*scale.get_units()), 0); //แสดงค่าน้ำหนักให้เป็นหน่วย กรัม
   Serial.println(" g"); \overline{Q} //สั่งพิมพ์ g ออกซีเรียลมอนิเตอร์
   myservo2.write(110);                           // สั่งให้ Servo2 เทไปที่ 110 องศา
    delay(1000); //หน่วงเวลา 1 วินาที
```
**25**

```
 myservo2.write(180); //รีเซ็ตให้ตัวเทตั้งฉาก
\sim //รีเซ็ตให้ตัวหมุนกลับมาที่ 90 องศา
 digitalWrite(RELAY_LED2, HIGH); //ให้ RELAY_LED2สถานะ HIGH
 PlasticUp++; //เพิ่มค่า PlasticUp ทีละ 1
 lcd.print( PlasticUp); //แสดงค่า PlasticUp บนจอ LCD
```
### }

 Serial.print("แก้ว: "); //สั่งพิมพ์ "แก้ว": ออกซีเรียลมอนิเตอร์ digitalWrite(RELAY\_LED3, LOW); //ให้ RELAY\_LED3 สถานะ LOW Serial.print((1000\*scale.get\_units()), 0); //แสดงค่าน้ำหนักให้เป็นหน่วย กรัม  $S$ erial.println(" g");  $\overline{S}$  //สั่งพิมพ์ g ออกซีเรียลมอนิเตอร์ myservo1.write(180); // สั่งให้ Servo1 หมุนไปที่ 180องศา delay(2000); //หน่วงเวลา 1 วินาที myservo2.write(110); // สั่งให้ Servo2เทไปที่ 110 องศา delay(1000); //หน่วงเวลา 1 วินาที myservo2.write(180); //รีเซ็ตให้ตัวเทตั้งฉาก myservo1.write(90); //รีเซ็ตให้ตัวหมุนกลับมาที่ 0องศา delay(2000); //หน่วงเวลา 1 วินาที digitalWrite(RELAY\_LED3, HIGH); //ให้ RELAY\_LED3สถานะ HIGH glassUp++; //เพิ่มค่า glassUp ทีละ 1 lcd.setCursor(17, 3); //กำหนดตำแหน่งแสดงตำแหน่งที่ 17แถวที่ 3 lcd.print(glassUp); //แสดงค่า glassUp บนจอ LCD

# lcd.setCursor(17, 2); //กำหนดตำแหน่งแสดงตำแหน่งที่ 17แถวที่ 2

if (HX711 >= 0.100) { //ถ้า HX711 มากกว่าหรือเท่ากับ 0.100

### } }

### **สิ้นสุดโปรแกรม**

### **3.6 การโหลดโปรแกรมลงบอร์ด**

เมื่อทำการเขียนโปรแกรมถูกต้องแล้ว ขั้นตอนต่อไปเป็นการโหลดโค้ดโปรแกรมลงบอร์ด ซึ่งมีการตั้งค่าต่างๆดังนี้

- 1. เชื่อมต่อสาย USB เข้ากับคอมพิวเตอร์และบอร์ด Arduino Mega 2560
- 2. เลือกบอร์ดโดยเลือกรุ่นของบอร์ดที่ใช้ให้ตรงกับโปรแกรมที่ใช้งานซึ่งเครื่องคัดแยกขวดอัตโนมัติจะใช้ บอร์ด Arduino Mega 2560 โดยเลือกเมนู Tools แล้วเลือกที่ Board จากนั้นทำการเลือกบอร์ด Arduino Mega 2560

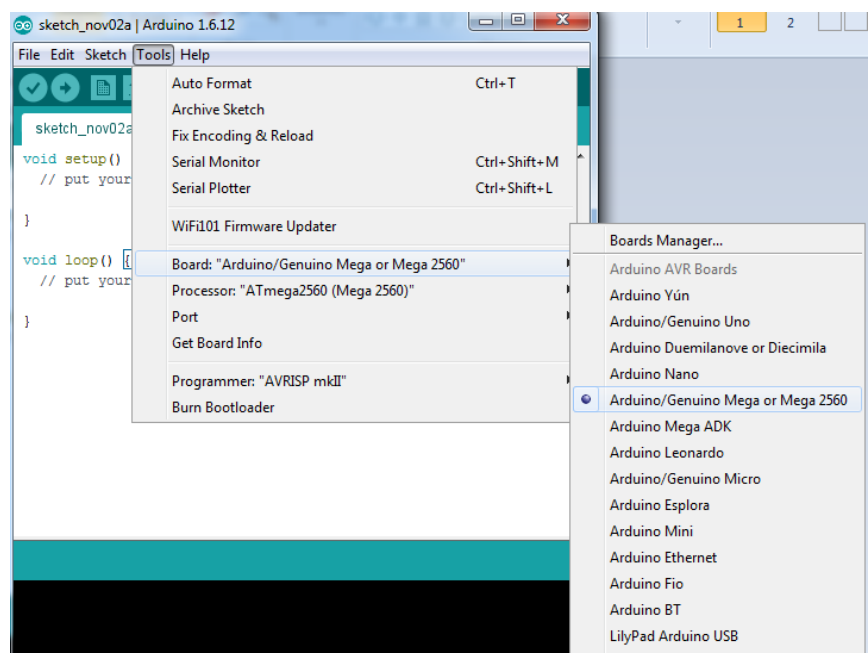

# **รูปที่ 3.8 การเชื่อมต่อกับบอร์ด Arduino Mega 2560**

3. เลือกพอร์ต ซึ่งต้องเลือกต่อช่อง USB ให้ตรงกับที่เชื่อมต่อบอร์ด Arduino Mega 2560 โดยปกติ โปรแกรมจะทำการเลือกอัตโนมัติอย่างไรก็ตามควรตรวจสอบให้ตรงกันโดยเลือกเมนู Tools แล้วเลือก Port แล้ว กดเลือกพอร์ตที่แสดงในโปรแกรมดังรูปที่ 3.8

4. จากนั้นทำการ Upload โปรแกรมไปยังบอร์ด โดยกดที่ปุ่ม Upload

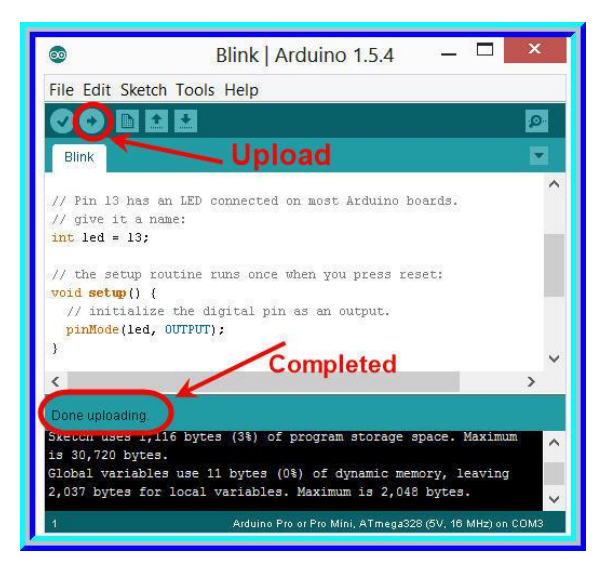

# **รูปที่ 3.9 การ Upload โปรแกรมไปยังบอร์ด**

5. เมื่อ Uplaod เสร็จแล้ว โปรเเกรมจะเเสดงค่าว่า " Done upload " จากนั้นตรวจสอบ อุปกรณ์ที่ได้ต่อ ไว้ว่าทำงานตรงตามโปรแกรมที่เขียนหรือไม่

### **3.7 การแสดงผลของเครื่องคัดแยกขวดอัตโนมัติ**

เครื่องคัดแยกขวดอัตโนมัติ จะมีการแสดงผล 3 ส่วน หลัก จะเเสดงจำนวนการคัดแยกขวดแต่ละ ประเภท ได้เเก่ 1. Can (กระป๋อง) 2. Plastic bottle (ขวดพลาสติก) 3. Glass bottle (ขวดแก้ว)

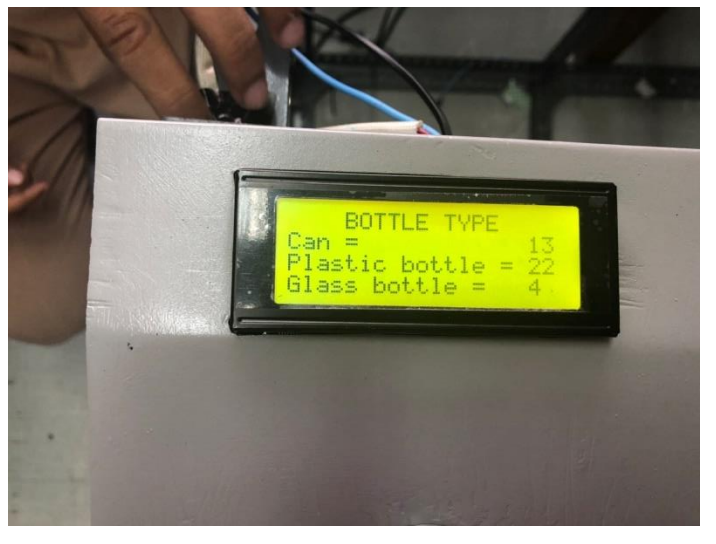

**รูปที่ 3.10 การแสดงผลการทำงานทำงานด้วยจอ LCD**

# **3.8 เครื่องคัดแยกขวดอัตโนมัติ**

บทที่ 3 เป็นการแสดงการออกแบบเครื่องคัดแยกขวดอัตโนมัติ การต่อและเชื่อมโยงสายสัญญาณของ บอร์ด Arduino Mega 2560 กับอุปกรณ์ ต่างๆ ที่ใช้ในเครื่องคัดแยกขวดอัตโนมัติ การใช้โปรแกรม Arduino IDE โค้ดโปรแกรม ที่ควบคุมการทำงานของอุปกรณ์ทั้งหมด และขั้นตอนการใช้งานของเครื่องคัดแยกขวดอัตโนมัติ

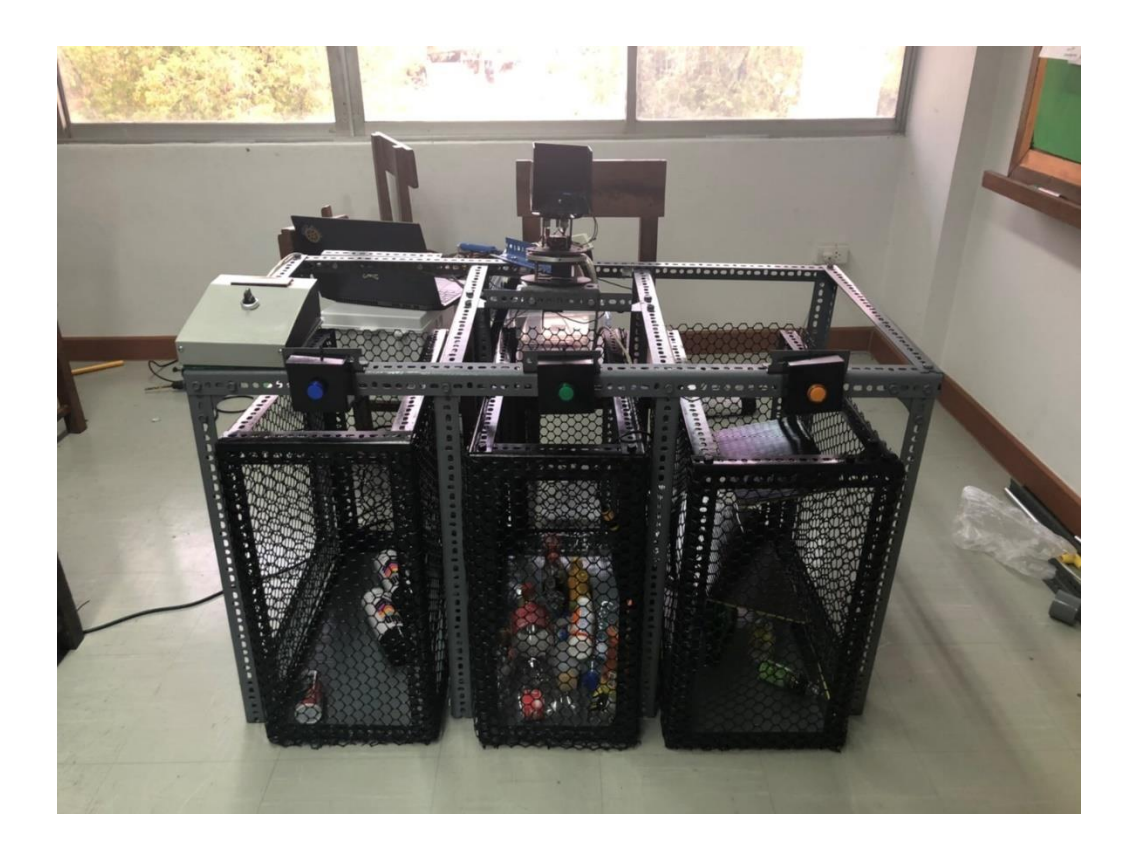

**รูปที่ 3.11 เครื่องคัดแยกขวดอัตโนมัติ**

### **บทที่ 4**

### **การทดลองและผลการทดลอง**

จากที่ได้ออกแบบและได้สร้างเครื่องมาแล้วนั้น ขั้นตอนต่อไปคือการทดสอบการทำงานของ เครื่องคัดเเยกขวดอัตโนมัติ เพื่อให้เป็นไปตามวัตถุประสงค์ที่วางไว้ โดยจะทำการทดสอบการทำงานของเครื่อง 45 ครั้ง แบ่งเป็น ขวดพลาสติก จำนวน 15 ครั้ง ขวดแก้ว จำนวน 15 ครั้ง กระป๋องโลหะ จำนวน 15 ครั้ง แล้วนำมา หาค่าเฉลี่ยเพื่อนำมาบันทึกผลการทดลอง

### **4.1 ทดสอบการทำงานของเครื่องคัดแยกขวดอัตโนมัติ**

การทดสอบการทำงานของเครื่องคัดแยกขวดอัตโนมัติเป็นการทำงานของตัวเครื่องว่าสามารถคัดแยกขวด แต่ละประเภทได้หรือไม่อย่างไรซึ่งการทดลองได้จัดทำขึ้นจำนวน 45 ครั้ง โดยแบ่งเป็นขวดแต่ละประเภทอย่างละ 15 ครั้ง

### **การทดลอง**

- การทดสอบการทำงานของเครื่องคัดแยกขวดอัตโนมัติ

# **วัตถุประสงค์**

- เพื่อทดสอบการทำงานของเครื่องคัดแยกขวดอัตโนมัติ
- เพื่อหาประสิทธิภาพของเครื่องคัดแยกขวดอัตโนมัติ

# **วัสดุอุปกรณ์**

- 1. เครื่องคัดแยกขวดอัตโนมัติ
- 2. ขวดพลาสติก 15 ใบ
- 3. ขวดแก้ว 15 ใบ
- 4. กระป๋องโลหะ 15 ใบ
- 5. ภาชนะรองรับเช่นถุง

# **ขั้นตอนการทดลอง**

- 1. ติดตั้งปลั๊กเครื่องคัดแยกขวดอัตโนมัติเข้ากับปลั๊กเครื่องใช้ไฟฟ้า และ ปลด สวิตช์ Emergency เพื่อจ่าย ไฟเลี้ยงระบบ
- 2. จัดเตรียมขวดกับกระป๋องที่จะทำการคัดแยก
- 3. เริ่มทำการทดลองเครื่องคัดแยกขวดอัตโนมัติ
- 4. จดบันทึกผลการทดลอง

### **บันทึกผลการทดลอง**

# **ตารางที่ 4.1 บันทึกผลการทดลอง**

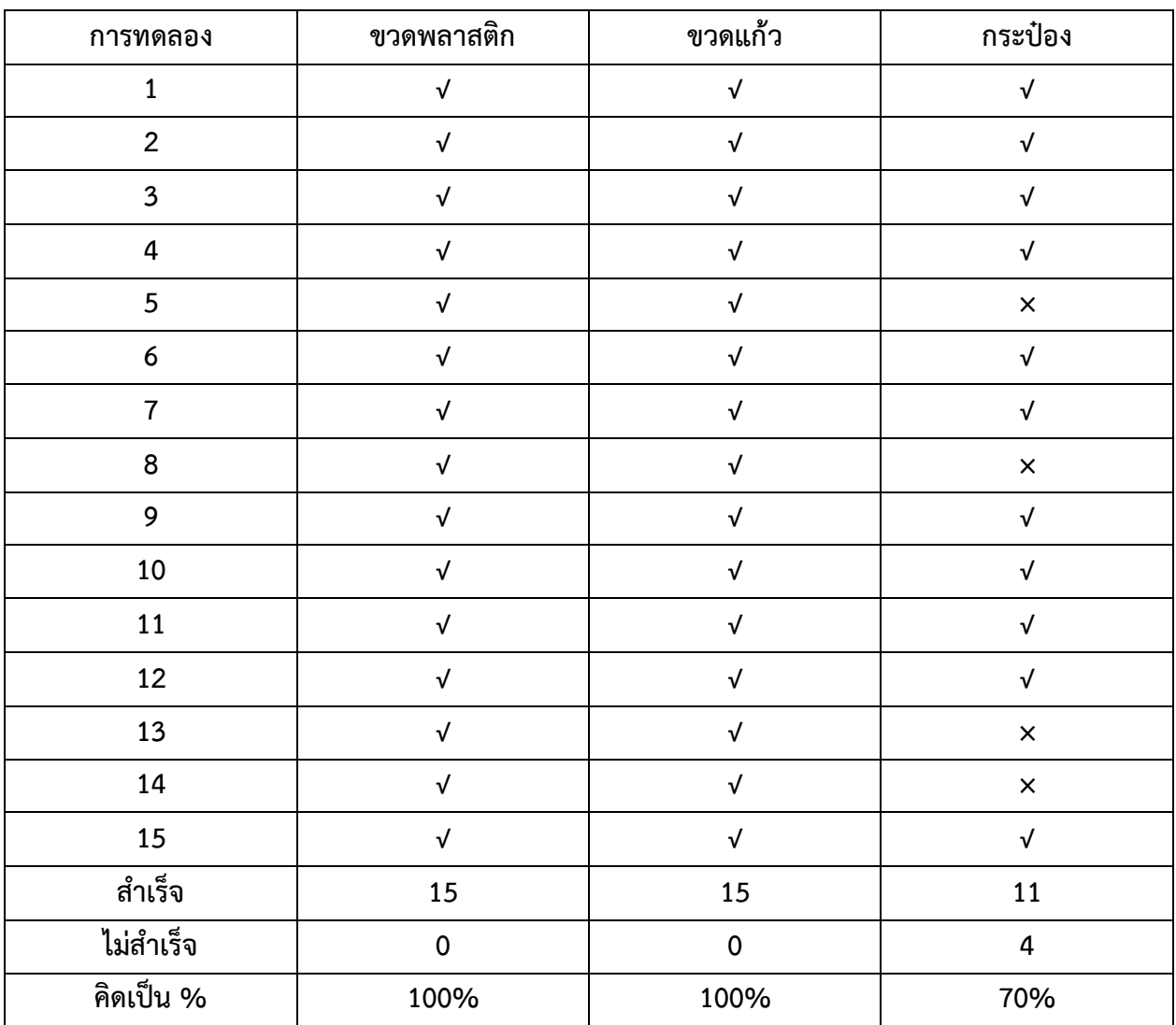

**\*\*\*\*หมายเหตุ\*\*\*\***

**เครื่องหมาย √ คือการคัดแยกสำเร็จ เครื่องหมาย × คือการคัดแยกไม่สำเร็จ**

### **4.2 วิเคราะห์ผลการทดลอง**

จากการทดลองตามตารางที่ 4.1 พบว่า การคัดแยกขวดพลาสติก กับ ขวดแก้วสามารถคัดแยกประเภทได้ โดยไม่เจอปัญหาอะไร ส่วนการคัดแยกกระป๋องพบว่า ยังมีความผิดพลาดอยู่ โดยอาจเกิดมาจากตัวอุปกรณ์ที่มีชื่อ ว่า Proximity sensor ที่มีระยะการตรวจจับที่น้อยเกินไป ตาม Specของ Proximity sensor หรือ อาจจะเกิด จากรูปร่างของกระป๋องที่เสียรูปไปจากเดิม จึงทำให้ Proximity sensorตรวจจับโลหะไม่เจอ ทำให้การคัดแยก ผิดเพี้ยนไปจากที่กำหนดไว้ เนื่องจากมี Sensor ตรวจจับวัตถุ ที่ใช้ตรวจจับสำหรับขวดแก้วและขวดพลาสติก ทำงานอยู่ด้วยและค่าน้ำหนักของกระป๋องนั้นมีความใกล้เคียงกับขวดพลาสติกมาก ทำให้เครื่องคัดแยกทำงานผิด ไปจากที่เรากำหนดไว้

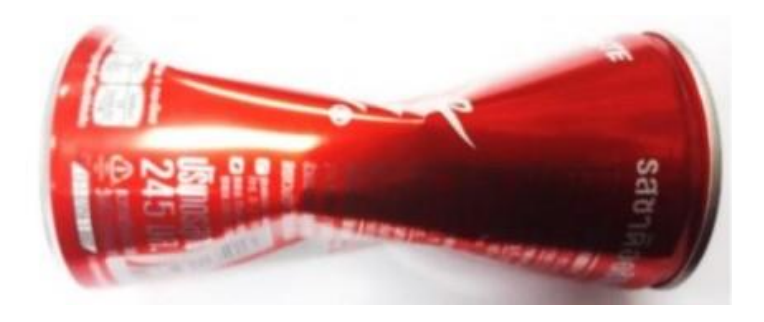

**รูปที่ 4.1 กระป๋องที่เสียรูป**

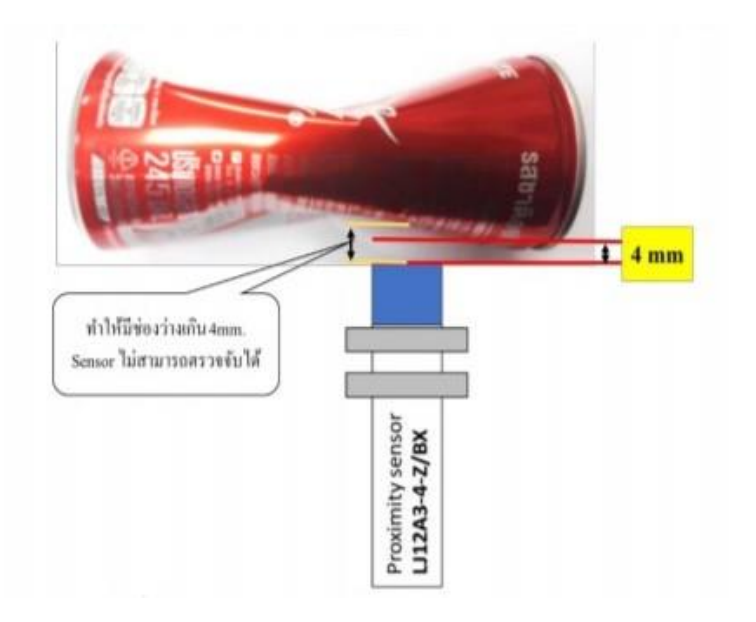

**รูปที่ 4.2 ระยะการตรวจจับของProximity sensor**

### **4.3 สรุปผลการทดลอง**

จากการทดลองการทำงานของเครื่องคัดแยกขวดอัตโนมัติจำนวน 45 ครั้ง โดยแบ่งเป็น การทดลองด้วย ขวดพลาสติกจำนวน 15 ครั้ง ขวดแก้วจำนวน 15 ครั้ง และกระป๋องจำนวน 15 ครั้ง จากตารางที่ 4.1 บันทึกผล การทดลอง เครื่องคัดแยกขวดอัตโนมัติ สามารถเยกขวดสามารถแยก ขวดแก้ว และ ขวดพลาสติกได้สำเร็จจาก การทดลองอย่างละ 15 ครั้ง ของขวดแต่2 ประเภทนั้นคิดเป็นเปอร์เซ็นได้ 100 % ส่วนการคัดแยกกระป๋องนั้นมี ความผิดพลาดเล็กน้อยที่เกิดขึ้นจากตัวอุปกรณ์ และรูปร่างลักษณะของกระป๋องเกิดการผิดรูปไปจากเดิม ทำให้การ คัดแยกได้11 ครั้ง จาก 15 ครั้ง คิดเป็นเปอร์เซ็นได้ 70%

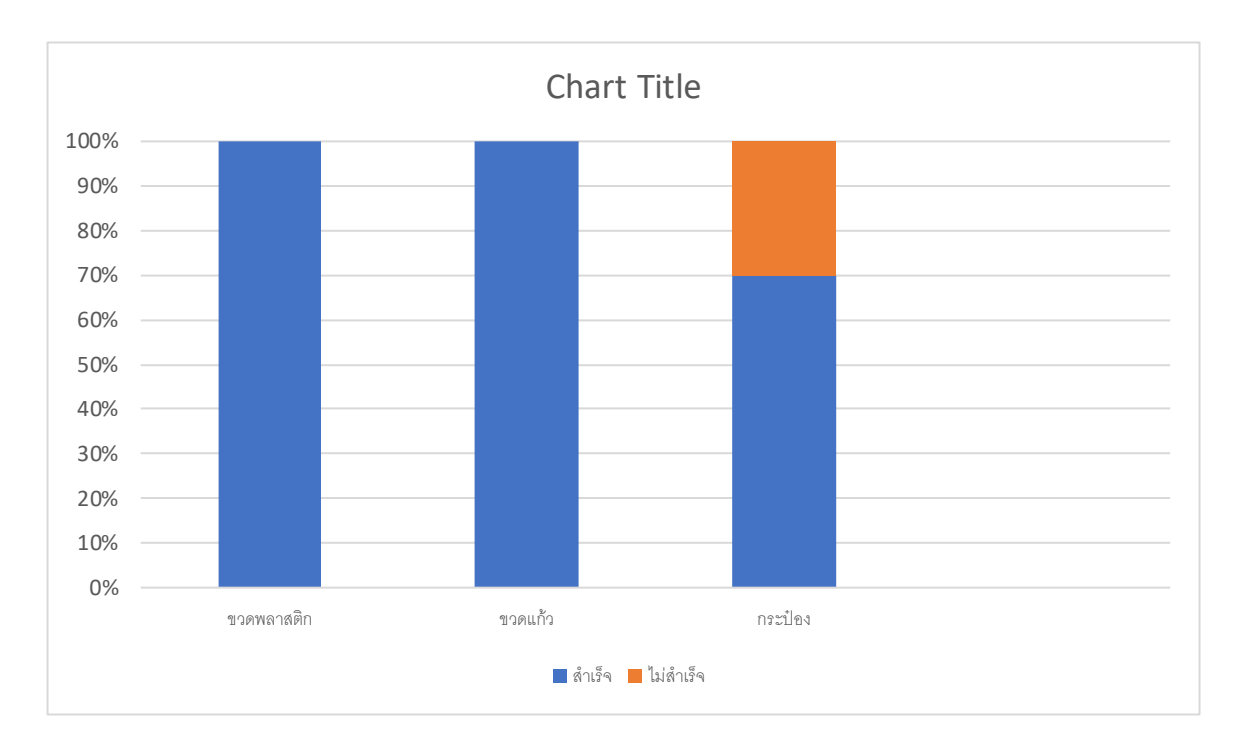

**รูปที่ 4.3 กราฟแสดงการคัดแยกประเภท**

# **บทที่ 5 สรุปผลการศึกษาและข้อเสนอแนะ**

### **5.1 สรุปผลเนื้อหา**

ตัวเครื่องคัดแยกขวดอัตโนมัติสามารถทำงานได้ตามขอบเขตที่ได้วางเอาไว้ โดยตัวเครื่องสามารถแยกขวด พลาสติก ขวดแก้ว และกระป๋อง โดยใช้สัญญาณจาก Sensor ค่าน้ำหนักจาก Load cell ในการตรวจเช็คและ ประมวณผล จากการทดลองการทำงานของเครื่องคัดแยกขวดอัตโนมัตินั้น จำนวน 45 ครั้ง โดยแบ่งเป็น การ ทดลองแยกขวดพลาสติกจำนวน 15 ครั้ง การทดลองแยกขวดแก้วจำนวน 15 ครั้ง และการทดลองแยกกระป๋อง จำนวน 15 ครั้ง เครื่องคัดแยกขวดอัตโนมัตินั้น สามารถแยกขวดแก้ว และแยกขวดพลาสติกได้สำเร็จจากการ ทดลอง 15ครั้ง ของขวดทั้งสองประเภท คิดเป็นเปอร์เซ็นได้ 100% ส่วนการคัดแยกกระป๋องนั้นมีความผิดพลาด เล็กน้อยที่เกิดขึ้นจากตัวอุปกรณ์ และรูปร่างลักษณะของกระป๋องเกิดการผิดรูปไปจากเดิมทำให้การคัดแยกได้11 ครั้ง จาก 15 ครั้ง คิดเป็นเปอร์เซ็นได้ 70%

### **5.2 ปัญหาที่พบขณะดำเนินงาน**

ในการทำงานของเครื่องคัดแยกขวดอัตโนมัติ ได้พบปัญหาต่างๆในการดำเนินงาน ดังแสดงไว้ในตาราง ที่ 5.1 ประกอบด้วย ปัญหาที่พบขณะดำเนินงาน และสาเหตุของปัญหา

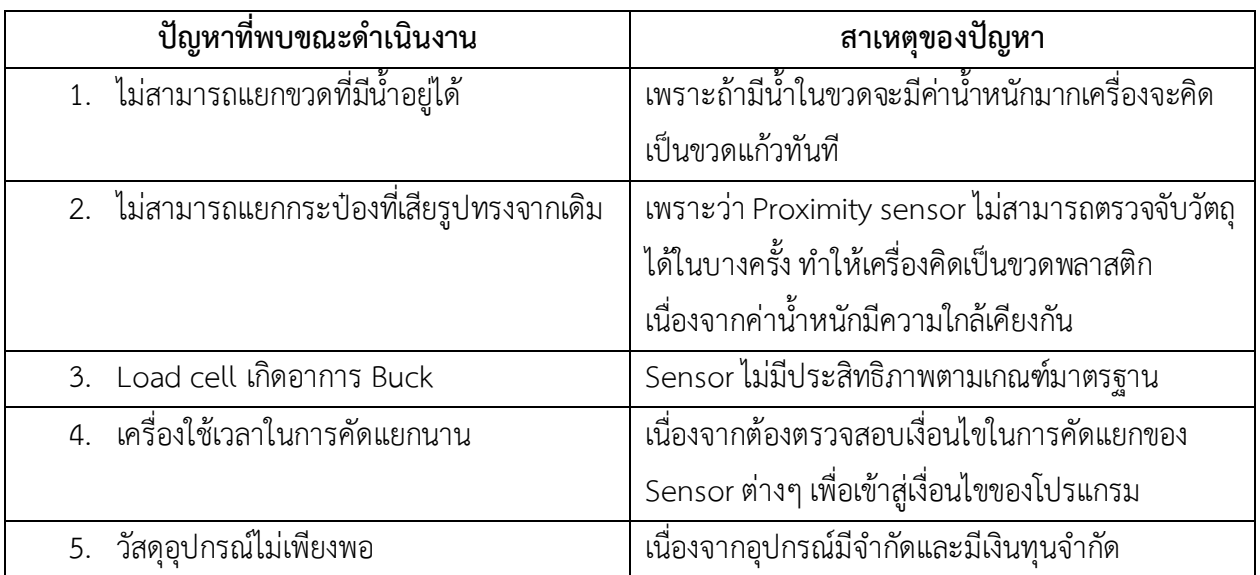

# **ตารางที่5.1 ปัญหาที่พบขณะดำเนินงาน และ สาเหตุของปัญหา**

### **5.3 ข้อเสนอแนะ**

- 1. ควรเทน้ำทิ้งให้หมดก่อนจะทำการคัดแยก
- 2. ควรตรวจสอบรูปทรงของกระป๋องก่อนคัดแยกทุกครั้ง
- 3. ควรใช้วัสดุอุปกรณ์ที่ไม่สิ้นเปลืองมาก
- 4. ตรวจสอบ Load cell ก่อนใช้งาน

### **5.4 แนวทางในการพัฒนาในอนาคต**

- 1. ปรับปรุงและพัฒนาเครื่องให้สามารถแยกขวดได้เร็วยิ่งขึ้น
- 2. ปรับปรุงและพัฒนาให้เครื่องสามารถแยกขวดสีได้
- 3. ปรับปรุงให้เครื่องสามารถใช้พลังงานทดแทนจากแสงอาทิตย์ได้
- 4. ปรับปรุงให้เครื่องสามารถติดตั้งได้ทุกที

### **บรรณานุกรม**

- 1. [https://www.arduinoall.com/product/646/hx711-weight-sensor-amplifiermodule-dual](https://www.arduinoall.com/product/646/hx711-weight-sensor-amplifiermodule-dual-channel-hx711-for-load-cel)[channel-hx711-for-load-cel](https://www.arduinoall.com/product/646/hx711-weight-sensor-amplifiermodule-dual-channel-hx711-for-load-cel)
- 2. [http://www.psrecycle.com](http://www.psrecycle.com/)
- 3. [https://www.plus.co.th](https://www.plus.co.th/)
- 4. [https://www.arduinoall.com/product/157/1602-2004-lcd-adapter-plate-iic-i2cinterface](https://www.arduinoall.com/product/157/1602-2004-lcd-adapter-plate-iic-i2cinterface-for-arduino)[for-arduino](https://www.arduinoall.com/product/157/1602-2004-lcd-adapter-plate-iic-i2cinterface-for-arduino)
- 5. [https://www.arduinoall.com/product/2148/e3f-r2nk-infrared-photoelectric-switch-sensor](https://www.arduinoall.com/product/2148/e3f-r2nk-infrared-photoelectric-switch-sensor-module)[module](https://www.arduinoall.com/product/2148/e3f-r2nk-infrared-photoelectric-switch-sensor-module)
- 6. <https://mall.factomart.com/proximity-sensor/>
- 7. <https://www.arduinoall.com/product/309/-relay-5v-relaymodule-2>

**ภาคผนวก ก**

**การดำเนินงานและการจัดทำโครงงาน**

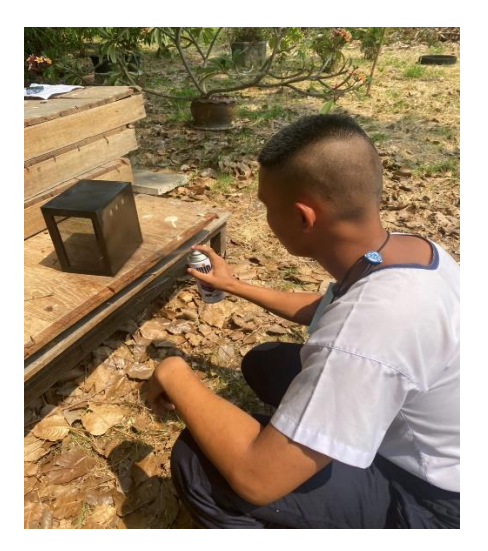

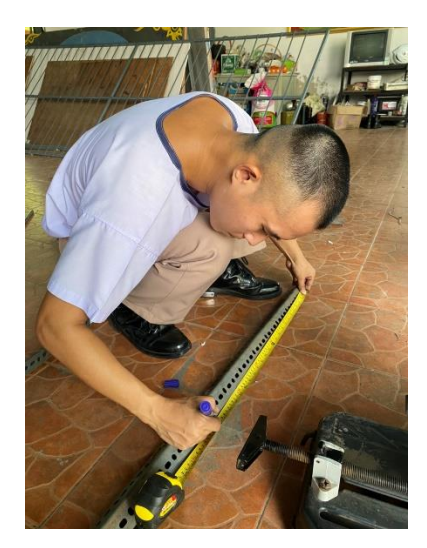

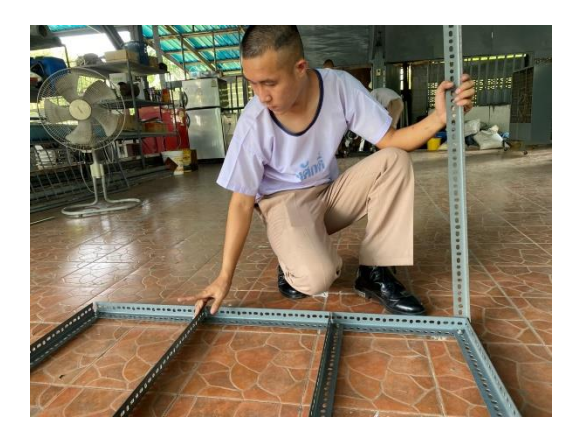

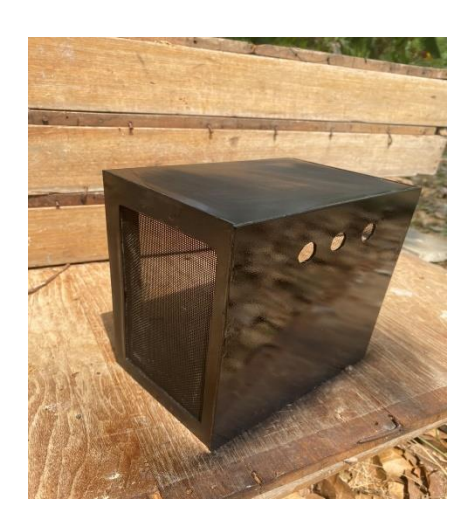

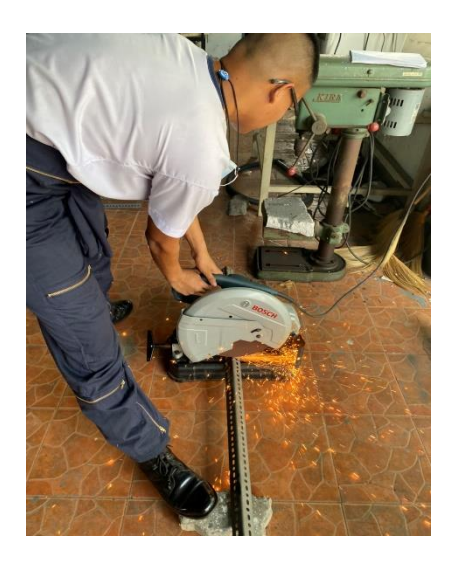

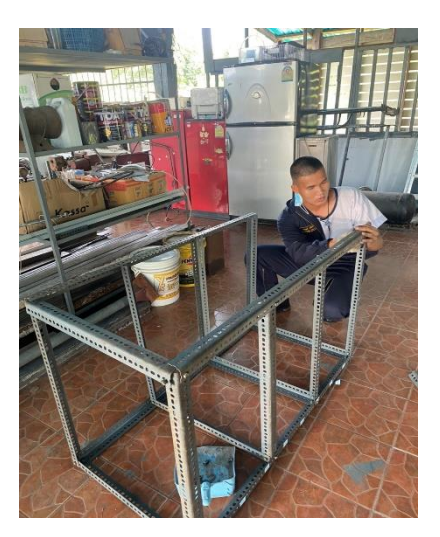

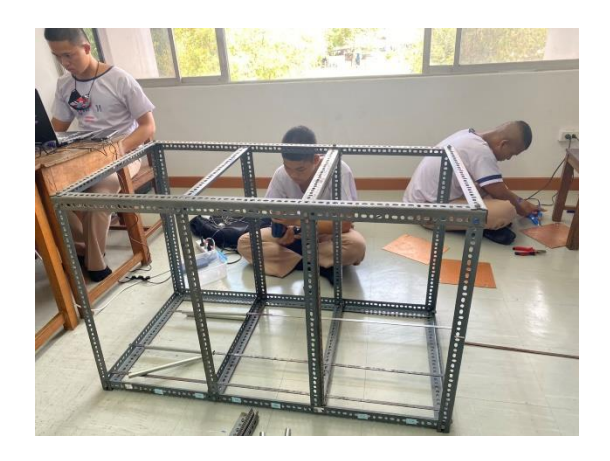

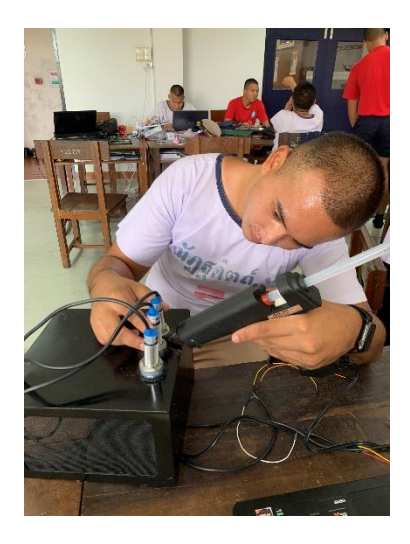

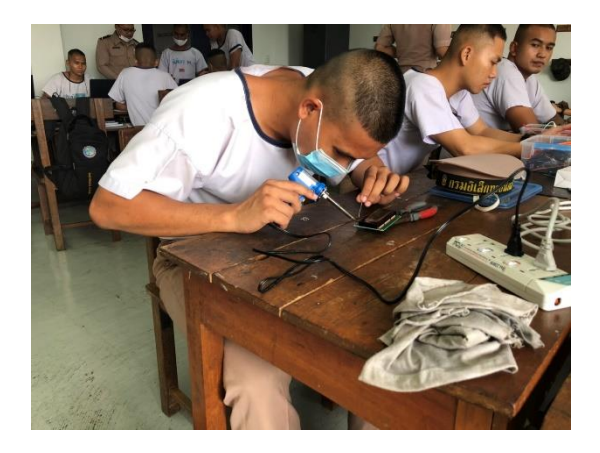

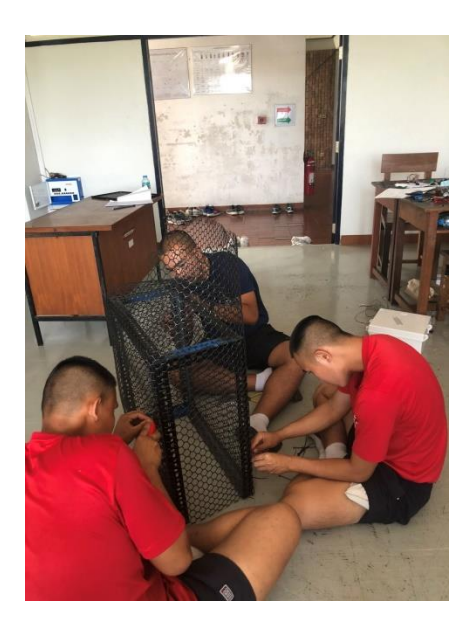

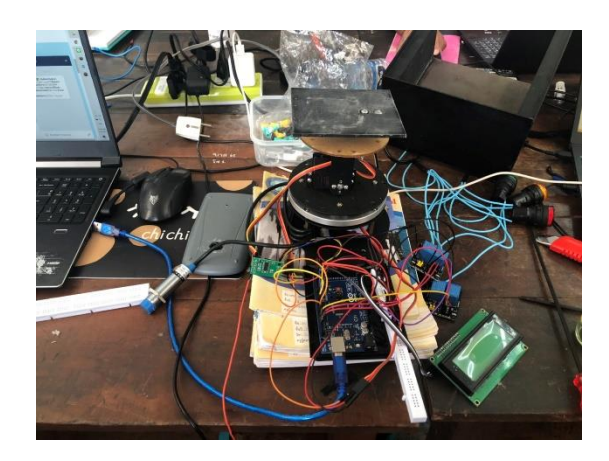

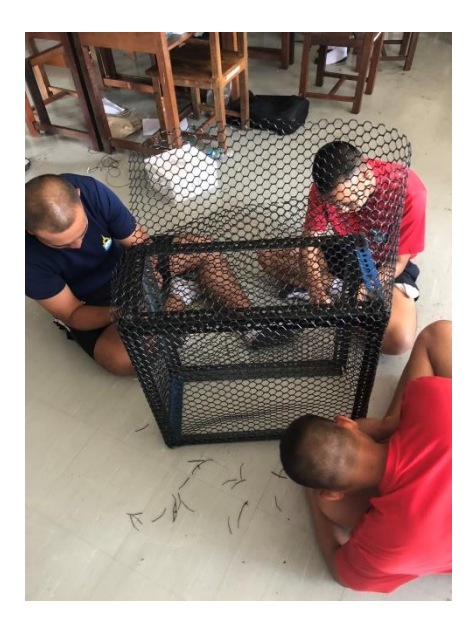

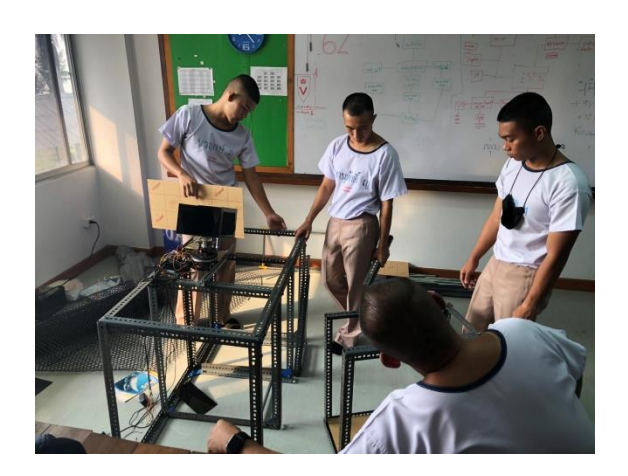

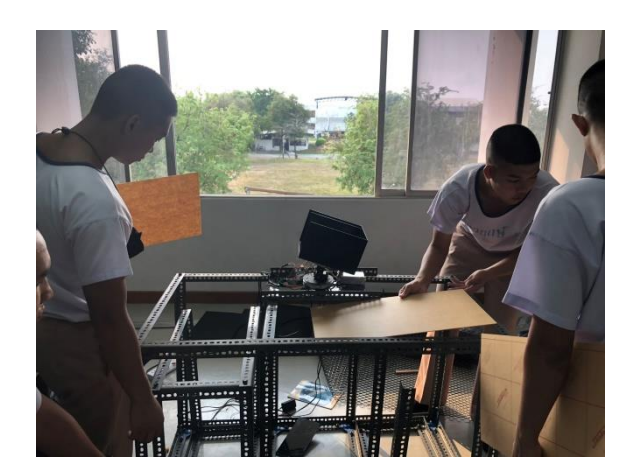

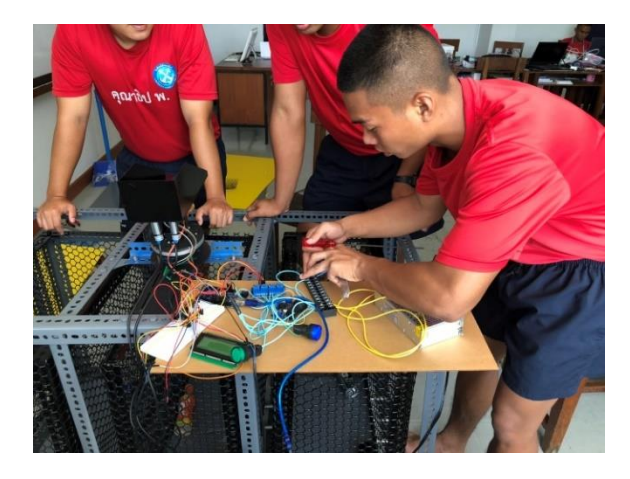

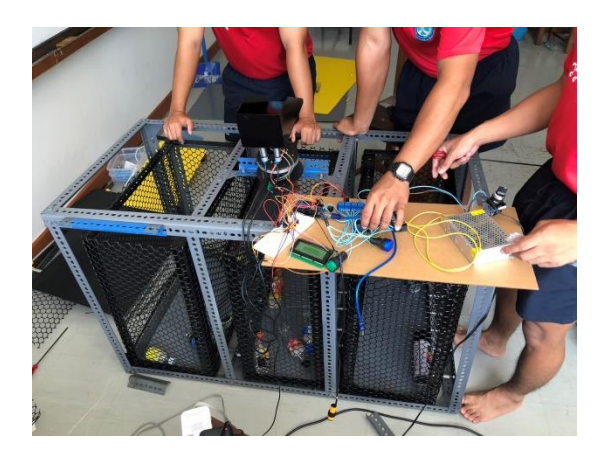

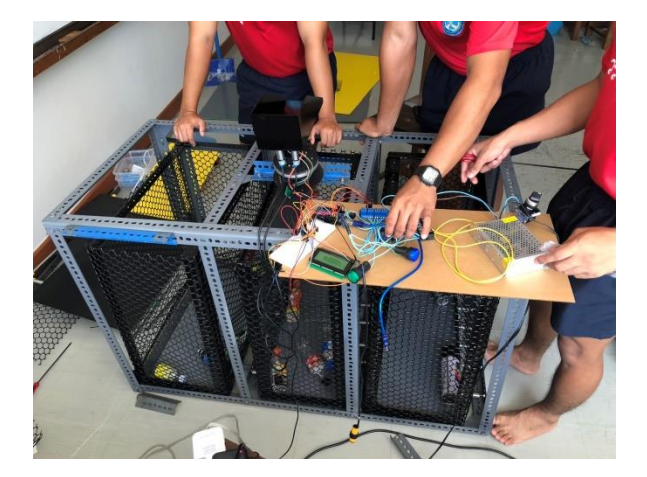

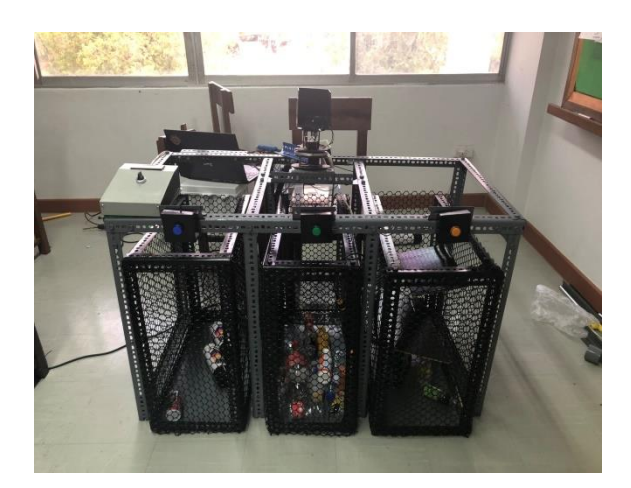

**ภาคผนวก ข ขั้นตอนการใช้งาน** **ขั้นตอนการใช้งานของเครื่องคัดแยกขวดอัตโนมัติ**

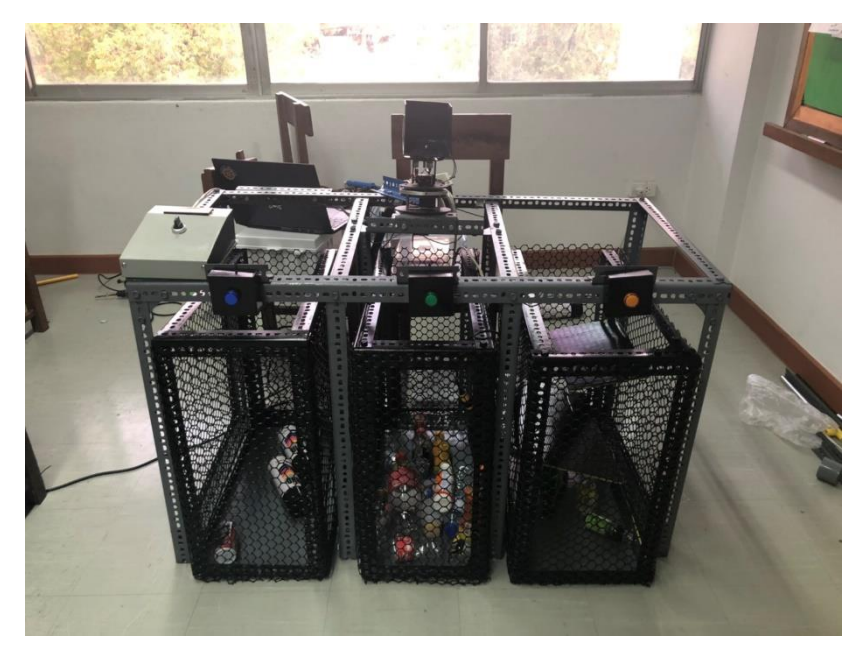

# **1.เตรียมขวดที่จะทำการคัดแยก**

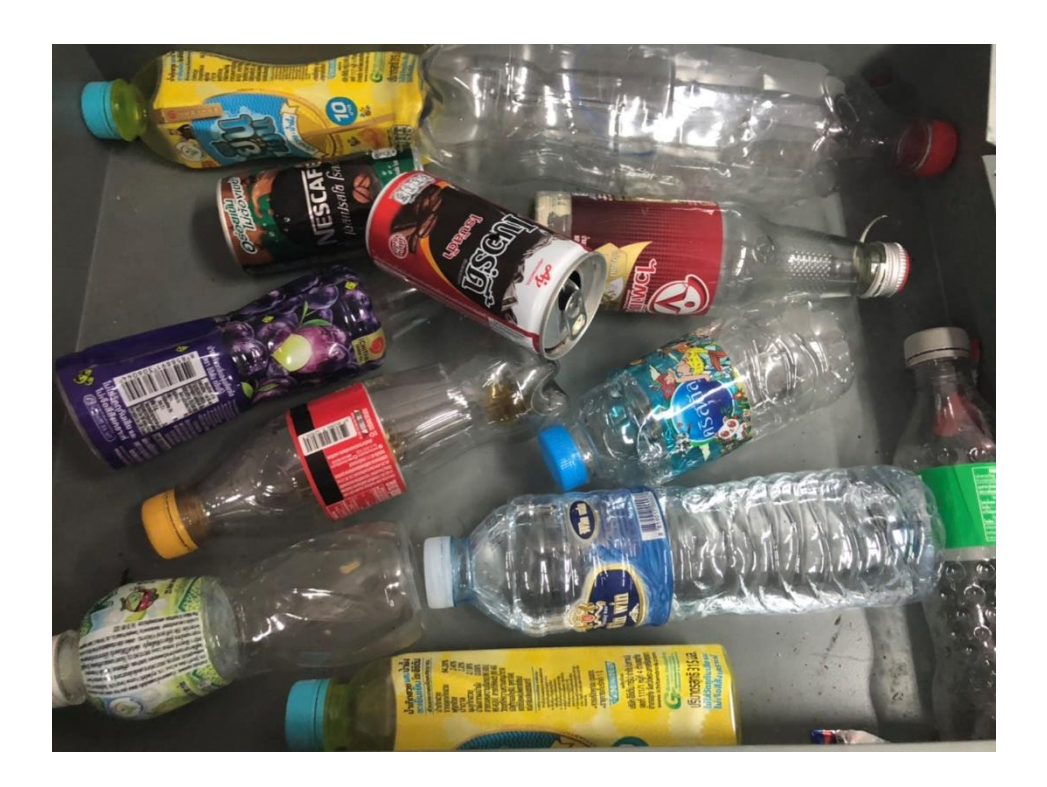

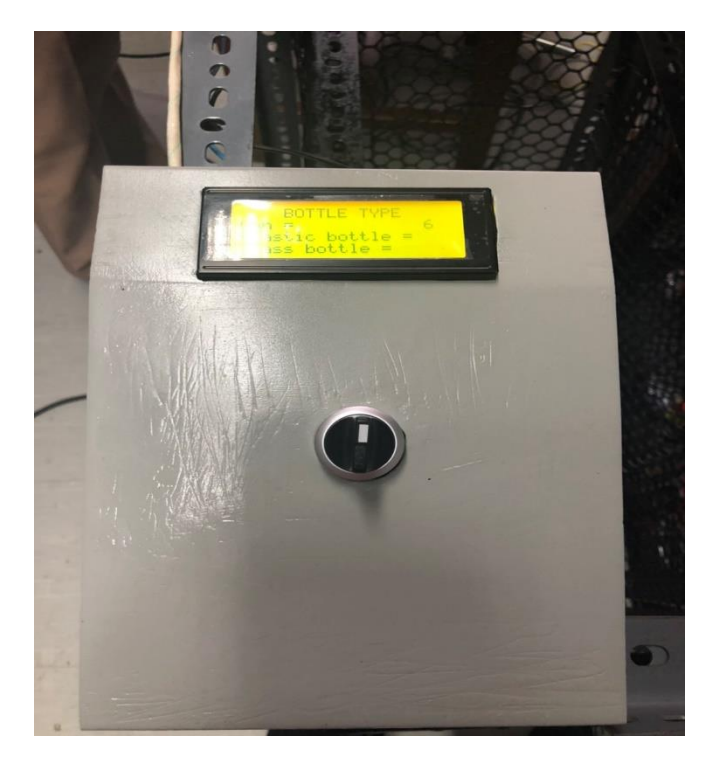

**2.ทำการต่อไฟเข้ากับเครื่อง และ กดเปิดสวิตซ์ หน้าจอแสดงผล**

**3.ทำการคัดแยกขวดแต่ละชนิด**

**กระป๋อง**

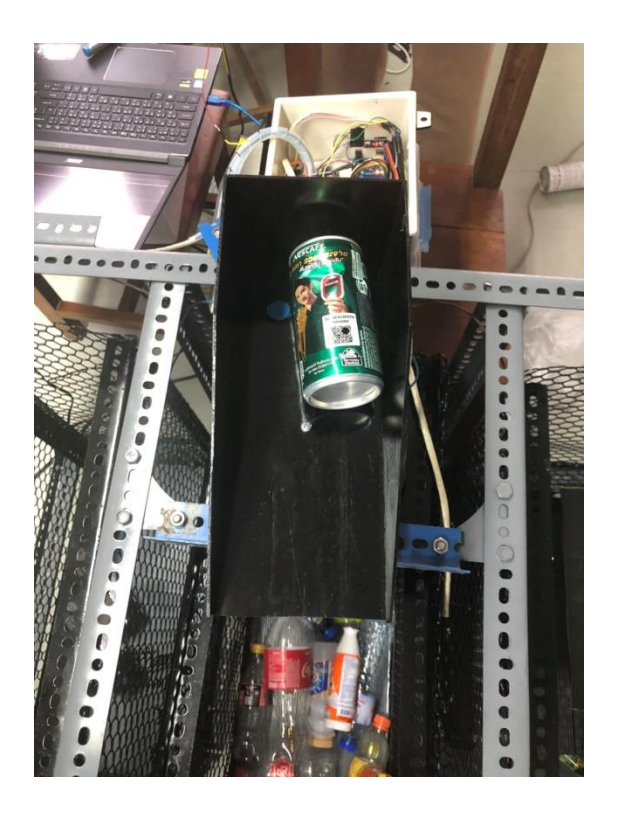

### **ขวดพลาสติก**

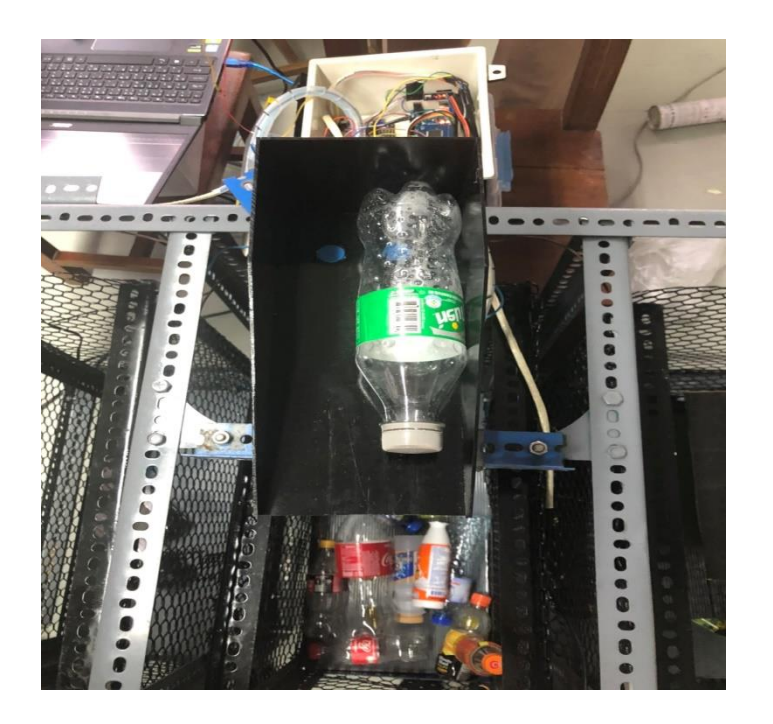

**ขวดแก้ว**

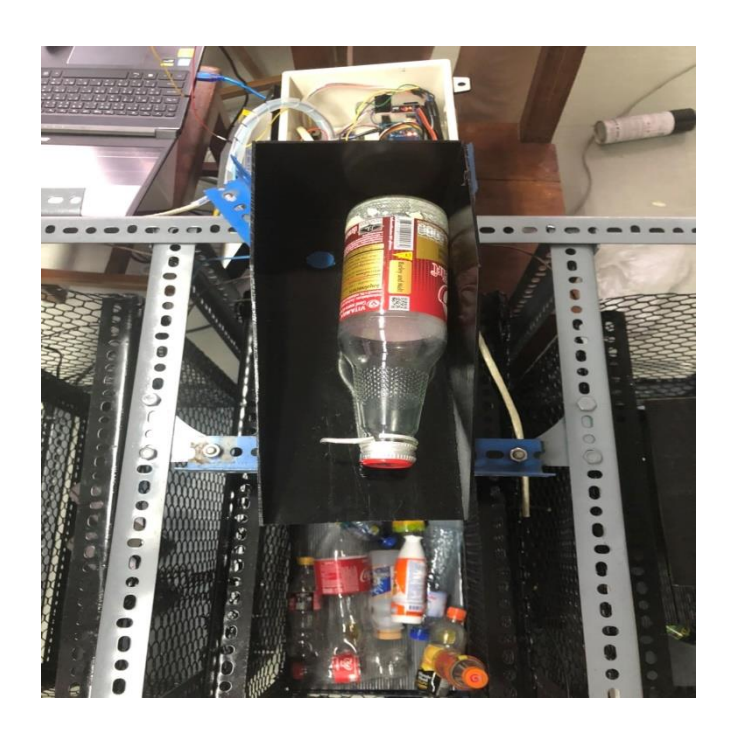

**ทำการคัดแยกขวดเสร็จสิ้น**

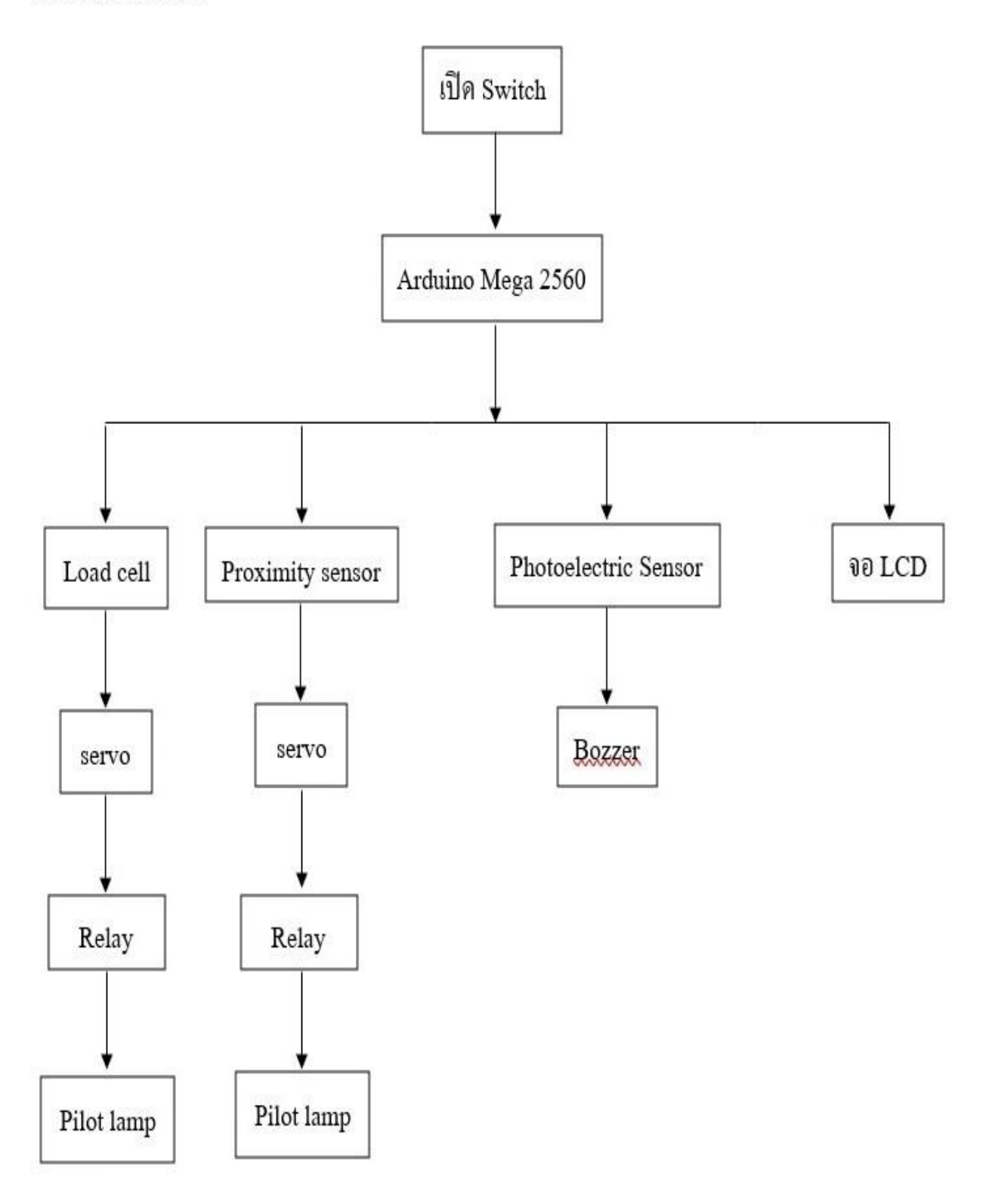

### **ประวัติผู้จัดทำโครงาน**

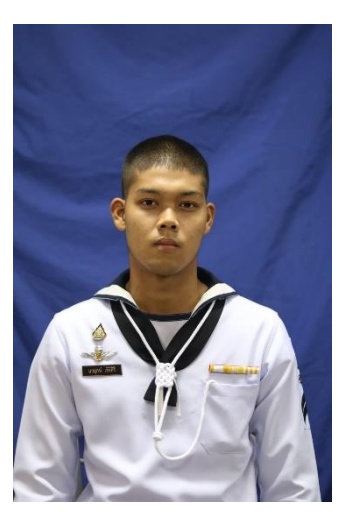

**นรจ. นวฤกษ์ ภัติศิริ ที่อยู่ 261 หมู่1 ต.เขาวิเศษ อ.วังวิเศษ จ.ตรัง สำเร็จการศึกษาระดับมัธยมศึกษาตอนปลาย โรงเรียนวังวิเศษ ปีการศึกษา 2561 ปัจจุบันเป็น นักเรียนจ่าทหารเรือ ชั้นปีที่2 โรงเรียอิเล็กทรอนิกส์ ทหารเรือ โทร.0987412861 E-mai[l fond48bnk@gmail.com](mailto:fond48bnk@gmail.com)**

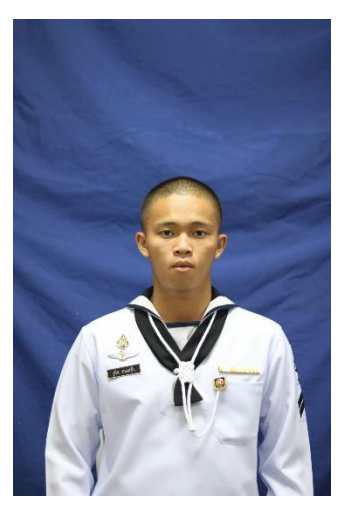

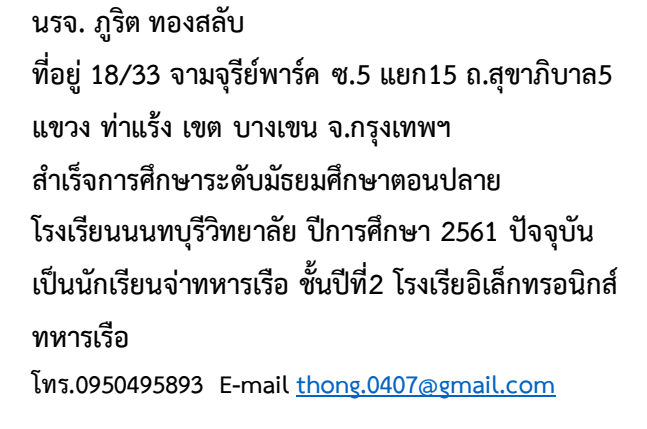

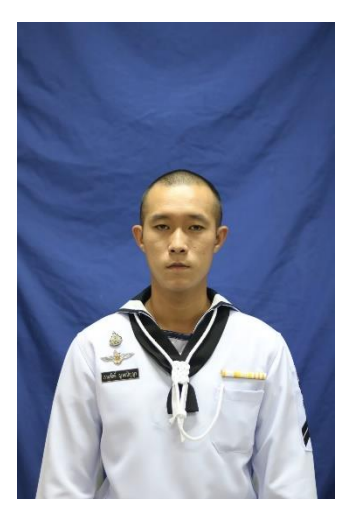

**นรจ. ภานุศักดิ์ญาณปัญญา ที่อยู่ 84 หมู่14 ต.แม่สำ อ.ศรีสัชนาลัย จ.สุโขทัย สำเร็จการศึกษาระดับมัธยมศึกษาตอนปลาย โรงเรียนเมืองเชลียง ปีการศึกษา 2560 ปัจจุบันเป็น นักเรียนจ่าทหารเรือ ชั้นปีที่2 โรงเรียนอิเล็กทรอนิกส์ ทหารเรือ**

**โทร.0820308098 E-mai[l kaemcza@gmail.com](mailto:kaemcza@gmail.com)**

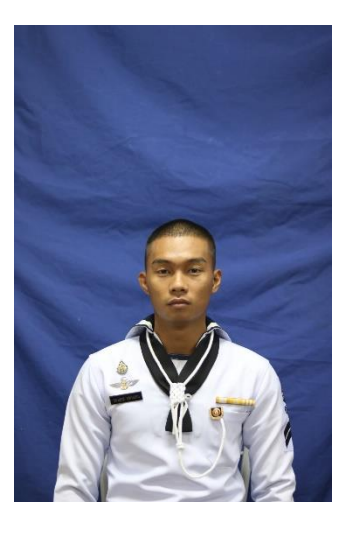

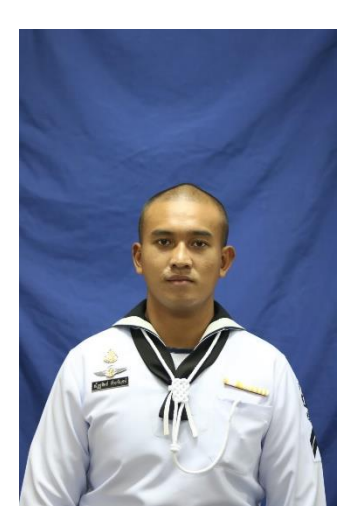

**นรจ. วรายุทธ แท่นสอน ที่อยู่ 117 หมู่ 10 ต.หนองย่างทอย อ.ศรีเทพ จ. เพชรบูรณ์สำเร็จการศึกษาระดับมัธยมศึกษาตอน ปลาย โรงเรียนเมืองศรีเทพ ปีการศึกษา 2561 ปัจจุบัน เป็นนักเรียนจ่าทหารเรือ ชั้นปีที่2 โรงเรียน อิเล็กทรอนิกส์ทหารเรือ โทร.0613591450 E-mai[l thekon117@gmail.com](mailto:thekon117@gmail.com)**

**นรจ. ณัฏฐดิตถ์ พีระพิฤกษ์ ที่อยู่ 513 – 515 ถ.สิโรรส ต.สะเตง อ.เมือง จ.ยะลา สำเร็จการศึกษาระดับมัธยมศึกษาตอนปลาย โรงเรียน ทานตะวันไตรภาษา ปีการศึกษา 2561 ปัจจุบันเป็น นักเรียนจ่าทหารเรือ ชั้นปีที่2 โรงเรียน อิเล็กทรอนิกส์ ทหารเรือ**

**โทร.0991533263 E-mai[l natthadit.21733@gmail.com](mailto:natthadit.21733@gmail.com)**

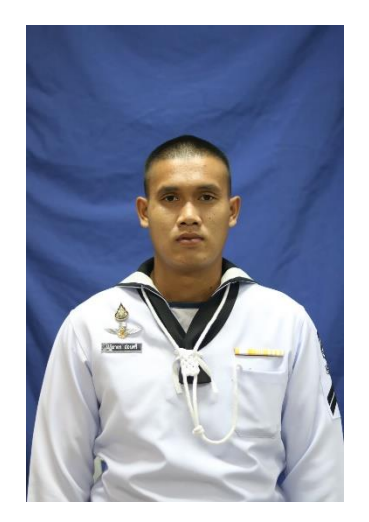

**นรจ. ปฏิมากร อ่อนศรี ที่อยู่ 62/2 อ.พนา ต.พนา จ.อำนาจเจริญ สำเร็จการศึกษาระดับมัธยมศึกษาตอนปลาย โรงเรียน พนาศึกษา ปีการศึกษา 2561 ปัจจุบันเป็นนักเรียนจ่า ทหารเรือ ชั้นปีที่2 โรงเรียนอิเล็กทรอนิกส์ทหารเรือ โทร.0630180702 E-mai[l patimakorn383@gmail.com](mailto:patimakorn383@gmail.com)**